# IBM Cognos Analytics 11.1.7 Performance Tuning and Monitoring

Performance Team Cognos Analytics 11.1.7

## Cognos And System Performance

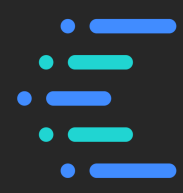

- All customers desire the capability to squeeze the maximum performance out of their IBM Cognos Analytics (CA) investment.
- IBM Cognos Analytics is a complex software and hardware environment. A single bottleneck in either the software or hardware has a ripple effect for the entire system.
- We have compiled a list of the most common software and hardware bottlenecks and will go over how to monitor the system for them.
	- Process Threading:
		- Too few threads and queuing can occur.
	- Process Memory Sizing:
		- Too little memory and OutOfMemory conditions can exist.
		- Too little memory and Garbage Collection can become costly.
- Nothing can minimize the impact of a sub-optimal Analytics model or poorly authored report spec.

## Outline / Agenda

- Cognos Analytics Architecture
- Cognos Analytics Performance
	- Behind the Scenes
	- End User View
- JVM Tuning Comparison
- System Performance
- Monitoring Cognos Analytics

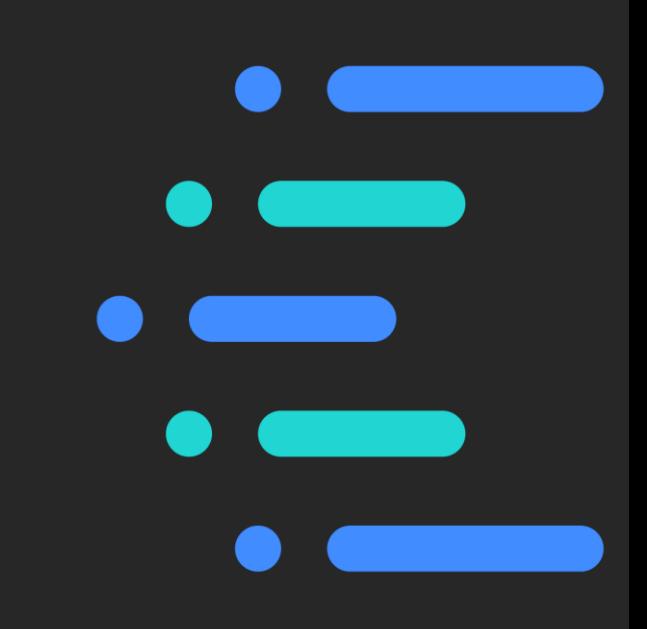

**IBM Business Analytics** 

# Cognos Analytics Architecture

 $\overline{O}$ 

Behind the Scenes

4

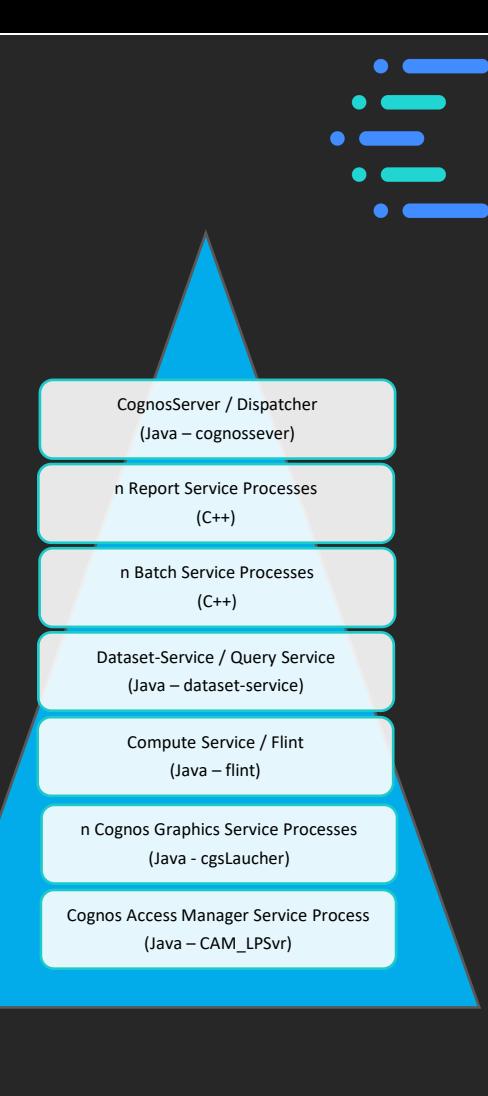

# Cognos Analytics Basic Architecture

The following Services account for the core Analytics processes seen in system process views and are generally tunable.

• **CognosServer / Dispatcher** – Java application responsible for routing requests through the Analytics system and managing Analytics content (cognosserver).

**Report Service** – C++ application that manages interactive requests to execute reports (BIBusTKServerMain).

**Batch Report Service** – C++ application that manages non-interactive requests to execute reports (BIBusTKServerMain).

• **Dataset-Service / Query Service**– Java application that manages Query Service requests and returns the result to the requesting Service (dataset-service).

• **Compute Service / Flint** – Child java application to the Query Service used for parquet related queries (flint)

• **Cognos Graphics Service** – Java application that produces graphics on behalf of the other services (cgsLauncher).

• **Cognos Access Manager Service** – Java application that handles user authentication, authorization, and encryption (CAM\_LPSvr).

In addition to the above services there are a number of micro services embedded within the java processes.

**Admin Service Content Service Modelling Service Glass Framework Service Search Service User Profile Service Notification Service Scheduling Service Collaboration Service Predict & Suggestion Service Smarts Related Services**

 $\bullet$  and  $\bullet$ 

# Cognos Analytics Micro-Services

The following are some of the micro-services available in Cognos Analytics 11.1.7. They are embedded in the existing java processes and are not necessarily readily exposed for tuning.

- **Glass Framework Service**
- **Admin Service**
- **User Profile Service**
- **Content Service**
- **Search Service**
- **Modelling Service**
- **Scheduling Service**
- **Notification Service**
- **Collaboration Service**
- **Predict & Suggestion Service**
- **Many Smarts Related Services (Conversation, Explore, Insight, Knowledge & Discovery, Visualization & Recommender)**

All CA micro services run in the JVM processes and are installed with all "app-server" installations.

A full list of the microservices can be found in <cognos root>/configuration/biservices/\*

### Cognos Analytics Processes (Windows)

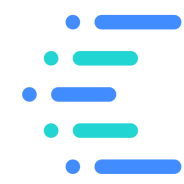

#### Cognos Analytics 11.1.7 system under load (Windows):

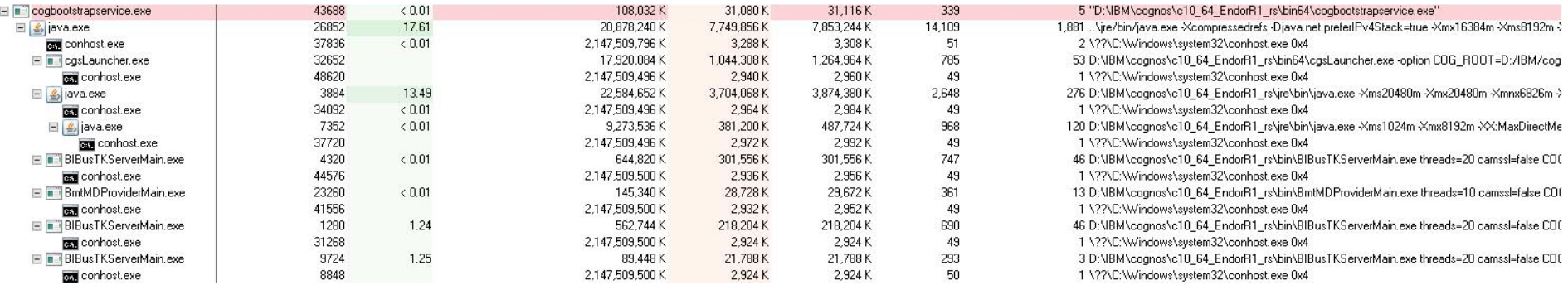

#### Cognos Analytics Processes (Linux / Unix)

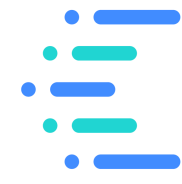

#### Cognos Analytics 11.1.7 system under load (AIX):

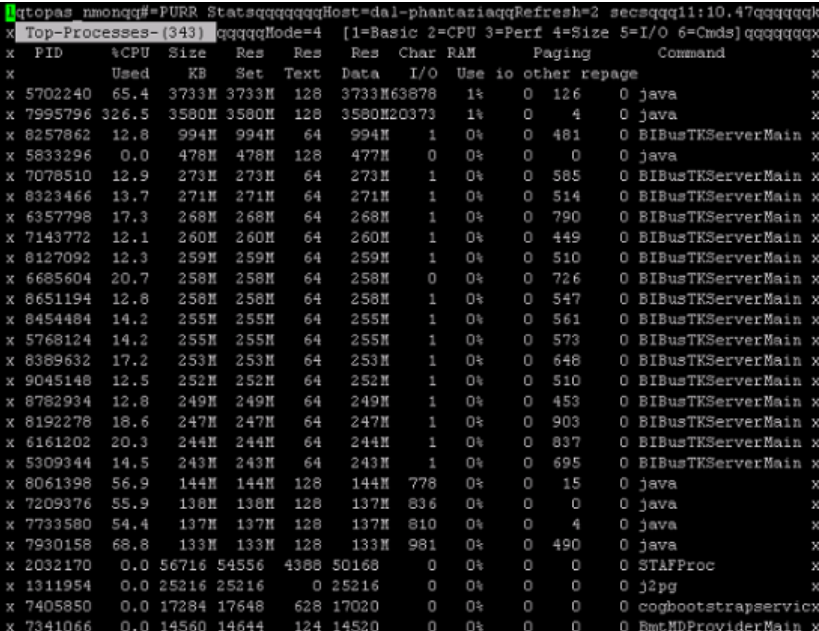

esperf 7405850 1 0 Nov 26 - 0:10 /data 1/perf/IBM/cognos/auto/./bin64/./cogbootstrapservice nstall root=/data 1/perf/IBM/cognos/auto/./bin64/.. -java home=/data 1/perf/IBM/cognos/auto/jre -serviceClass ebSphereLiberty runAsDaemon esperf 7995796 7405850 0 Nov 26 - 1207:32 /data 1/perf/IBM/cognos/auto/ire/bin/iava -Xgcpolicy:genc -Diava.net.preferIPv4Stack=true -Xmx16384m -Xms8192m -Xcompressedrefs -Xdump:heap+system:none -Xdump:system: .<br>hts=qpf+abort,range=1..2,request=serial+compact+prepwalk -Xdump:svstem:events=svsthrow+throw,filter=java/lang OutOfMemory\*,range=1..2,reguest=serial+compact+prepwalk -Xmn4096m -Xdisableexplicitgc -Djdk.map.althashing.th shold=512 -Dcom.ibm.ws.classloading.tcclLockWaitTimeHillis=300000 -Djava.rmi.server.hostname=dal-phantazia.ot wa.ihm.com -verbose:qc -javaaqent:/data 1/perf/IBM/coqnos/auto/./bin64/../wlp/bin/tools/ws-javaaqent.jar -jar data 1/perf/IBM/cognos/auto/./bin64/../wlp/bin/tools/ws-server.jar cognosserver esperf 8061398 7996416 0 Nov 26 - 0:16 /data 1/perf/IBM/cognos/auto/ire/bin/iava -Diava.awt.headle true -Xmx8g -Xms8g -Xmn4g -Xcompressedrefs -Xgcpolicy:gencon -DuseNonAsync -classpath ../bin/slf4j-api-1.7.2 iar:../bin/slf4i-nop-1.7.23.jar:../webapps/p2pd/WEB-INF/lib/p2pd.jar:../webapps/p2pd/WEB-INF/lib/commons-http ient-3.1.jar:../webapps/p2pd/UEB-INF/lib/logkit-1.2.jar:../webapps/p2pd/UEB-INF/lib/dom4j-1.6.1.jar:../webapp p2pd/WEB-INF/lib/jcam crypto.jar:../webapps/p2pd/WEB-INF/lib/commons-pool-1.3.jar:../webapps/p2pd/WEB-INF/lib nmnons-loqqinq-1.1.jar:../webapps/p2pd/WEB-INF/lib/commons-codec-1.3.jar:../webapps/p2pd/WEB-INF/lib/commons gging-api-1.1.jar:../webapps/p2pd/WEB-INF/lib/commons-logging-adapters-1.1.jar:../webapps/p2pd/WEB-INF/lib/c /osipf.jar:../webapps/p2pd/WEB-INF/lib/log4j-1.2.17.jar:../webapps/p2pd/WEB-INF/lib/cclcfgapi.jar:../webapps/ %/WEB-INF/lib/CognosIPF.jar:../bin/slf4j-api-1.7.23.jar:../webapps/p2pd/WEB-INF/lib/bcprovpkix.jar:../bin/jc ini.iar:../webapps/p2pd/WEB-INF/lib/../classes:../webapps/p2pd/WEB-INF/lib/cgsService.iar:../webapps/p2pd/WEB .:NF/lib/cclcoreutil.jar:../webapps/p2pd/WEB-INF/lib/i18nj.jar:cgsJava.jar:openviz3.jar:particles-cognos.jar: bapps/p2pd/WEB-INF/lib/jaxen-1.1.1.jar:../webapps/p2pd/WEB-INF/lib/JSON4J.jar:../webapps/p2pd/WEB-INF/lib/i .jar:../webapps/p2pd/WEB-INF/lib/UC.jar:../webapps/p2pd/WEB-INF/lib/visOutputServiceCore.jar:../webapps/p2po WEB-INF/1ib/visOutputService.jar:../webapps/p2pd/WEB-INF/1ib/chartAdapters.jar:../webapps/p2pd/WEB-INF/1ib/pdf x-1.7.1.jar:../webapps/p2pd/WEB-INF/lib/commons-lang-2.6.jar com.ibm.cgsBus.CGSServer COG ROOT=/data 1/perf/II cognos/auto idleTimeLimitSec=900 esperf 8257862 7995796 0 04:05:29 - 2:06 /data 1/perf/IBM/cognos/auto/bin/BIBusTKServerMain threads=2 camssl=false COG ROOT=/data 1/perf/IBM/cognos/auto -../bibustkserver/BIBusTKServerMain4i.xml idleTimeLimitSe 00 lightThreadStackSize=327680 lightthreads=10 esperf 5702240 7995796 0 Nov 26 - 836:50 /data\_1/perf/IBM/cognos/auto/jre/bin/java -Xms16384m -Xmx1 4m -Xmnx6144m -Xmns6144m -server -Xscmx100m -Xshareclasses:cachedir=../javasharedresources,name=cognos10%u,no (disableLo -XX:+HeapManagementHXBeanCompatibility -Xjit:dontInline=(gnu/trove/\*),{gnu/trove/\*)} (disableLo /ersioner) -Xcompressedrefs -verbose:gc -Xverbosegclog:/data\_1/perf/IBM/cognos/auto/logs/XQE/dq verbosegc %Y%: l.%H%M%S.%pid.log,1,1000 -Xgcpolicy:gencon -Xdump:tool:events=systhrow,filter=java/lang/OutOfMemoryError,exec n -f /data\_1/perf/IBM/cognos/auto/data/.xqe.%pid > /dev/null -DCOG\_ROOT=/data\_1/perf/IBM/cognos/auto -DParent cessID=7995796 -Dcubinoservices home=/data 1/perf/IBM/coonos/auto/v5dataserver -Dcubinoservices data=/data 1 rf/IBM/cognos/auto/data -DParentProcessPort=40014 -Djava.librarv.path=/data 1/perf/IBM/cognos/auto/bin64: a.rmi.server.hostname=dal-phantazia.ottava.ibm.com -DenableTraceServer -ea -Dorg.dom41.OName.singleton.strat =org.dom4j.util.PerThreadSingleton -Dorg.dom4j.DocumentFactory.singleton.strategy=org.dom4j.util.PerThreadSi eton -javaagent:bin/tools/ws-javaagent.jar -jar bin/tools/ws-server.jar dataset-service esperf 5833296 5702240 0 Nov 26 - 72:11 / data 1/perf/IBM/cognos/auto/jre/bin/java -Xms1024m -Xmx819 -XX:MaxDirectMemorySize=512m -verbose:gc -Xverbosegclog:/data\_1/perf/IBM/cognos/auto/logs/XQE/flint\_verboseg /:eY%m%d.%H%M%S.%pid.log,1,1000 -javaagent:../flint/libs/aspectj@eaver-1.8.10.jar -Dlog4j.configuration=file:\ data\_1/perf/IBM/cognos/auto/configuration/flint-logging.properties -Dspark.master=local[\*] -Dspark.sql.warehou .dir=file:/data\_1/perf/IBM/cognos/auto/temp/XQE/flint/warehouse -Duser.timezone=UTC -Dinstall.dir=/data\_1/per .IBM/cognos/auto-cp ../flint/flint-server-jar-with-dependencies.jar:../flint/libs/\* com.ibm.ba.flint.server.l/ intServerApp -appConf "/data 1/perf/IBM/cognos/auto/configuration/flint-app.properties" -guiet -host localhost -port 0 -portFile "/data 1/perf/IBM/cognos/auto/flint/flint.port" -minWorkers 5 -maxWorkers 1500 -scratchDir ' data 1/perf/IBM/cognos/auto/temp/XQE/flint/scratch"-buffersDir "file:/data 1/perf/IBM/cognos/auto/temp/XQE/fl t/buffers"-resultCacheDir "file:/data\_1/perf/IBM/cognos/auto/temp/XQE/flint/resultCache"-keepAliveByStdIn esperf 6357750 5243650 0 13:05:41 pts/0 0:00 grep cognos esperf 7341066 7995796 0 Nov 26 - 0:32 /data\_1/perf/IBM/cognos/auto/bin/BmtMDProviderMain threads=1 camssl=false COG ROOT=/data 1/perf/IBM/cognos/auto idleTimeLimitSec=900

esperf 7996416 7995796 0 <sup>-</sup> Nov 26 - 0:00 /bin/sh /data\_1/perf/IBM/cognos/auto/bin64/cgsServer.sh usel Async COG ROOT=/data 1/perf/IBM/cognos/auto idleTimeLimitSec=900

**IBM Business Analytics** 

# Cognos Analytics Performance

 $\overline{O}$ 

Behind the Scenes

9

## Sizing Cognos Analytics

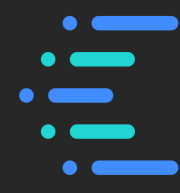

Ensuring the Cognos Analytics environment is sized properly is essential to having a stable and performant environment. It's recommended to start with the default JVM settings then monitor the system for any additional tuning required.

#### **CA 11.1.X:**

https://www.ibm.com/support/knowledgecenter/en/SSEP7J\_11.1.0/com.ibm.swg.ba.cognos.inst\_cr\_winux.doc/c\_installs \_verify\_ram.html

Use the following memory settings as a starting point and adjust them based on the memory usage of your system.

- 2 GB for the base operating system and accompanying software, such as antivirus, backup and enterprise management software ٠
- 8 GB for the Dispatcher JVM (Content Manager or Application Tier) ٠
- 2 GB for Cognos Graphics Service JVM ٠
- 8 GB for Ouery Service / Dataset Service JVM ۰
- 2 GB per BIBus for report server processes ٠
- 1 GB initial heap size for Compute service for Datasets / 8 GB Maximum (default settings) ۰

### Cognos Analytics Memory Overview

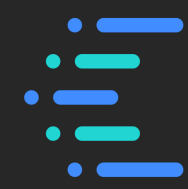

- There are 4 JVM's associated with Cognos Analytics. By default they use the IBM Java 8 SR6 FP15 included with the product at <cognos root>/jre. The default (and recommended starting values) for the JVM's are the following:
	- (WLP) cognosserver / Dispatcher JVM: 8GB
		- Needed on all Application servers and the Content Manager
	- (WLP) dataset-service / Query Service JVM: 8GB
		- Needed on all Application Servers
	- Flint / Compute Service JVM: 8GB
		- Needed on all Application Servers. A sub process of the Query Service JVM.
	- Cognos Graphics Service JVM: 1GB
- The Report Service and Batch Report Service processes will dynamically vary in size as necessary. We recommend allocating 2GB per process initially.
- For a starting point we recommend leaving at least 4GB of memory available for the base operating system and any other mandatory software (i.e. back up software, antivirus, enterprise tools).

# WebSphere Liberty Profiles (WLP) for Analytics

- The WebSphere Liberty Profiles bundled in Cognos Analytics 11.1.7 FP2 is Liberty version 20.0.0.7.
	- Located in the CA installation at <cognos root>/wlp
- There are two WebSphere Liberty Profiles:
	- CognosServer (Dispatcher JVM): <cognos root>/wlp/usr/servers/cognosserver
	- Dataset-Service (Query Service JVM): <cognos root>/wlp/usr/servers/dataset-service
- Non-optimal settings for the JVM's can lead to:
	- OutOfMemory conditions
	- Frequent or long Garbage Collection pauses
	- 'timeout' or 'unresponsive' application
	- Overall poor performance

 $\frac{1}{\sqrt{2}}$ 

Explo **D** Loc

信

(● 圓

# WLP for Cognos Analytics

- Port allocation for the CognosServer is defined in Cognos Configuration. By default the CognosServer port is 9300.
- Port allocation for the Dataset-Service is defined in Cognos Configuration. By default the port is 9301.
- Port allocation for the Compute Service can be configured in Cognos Configuration.

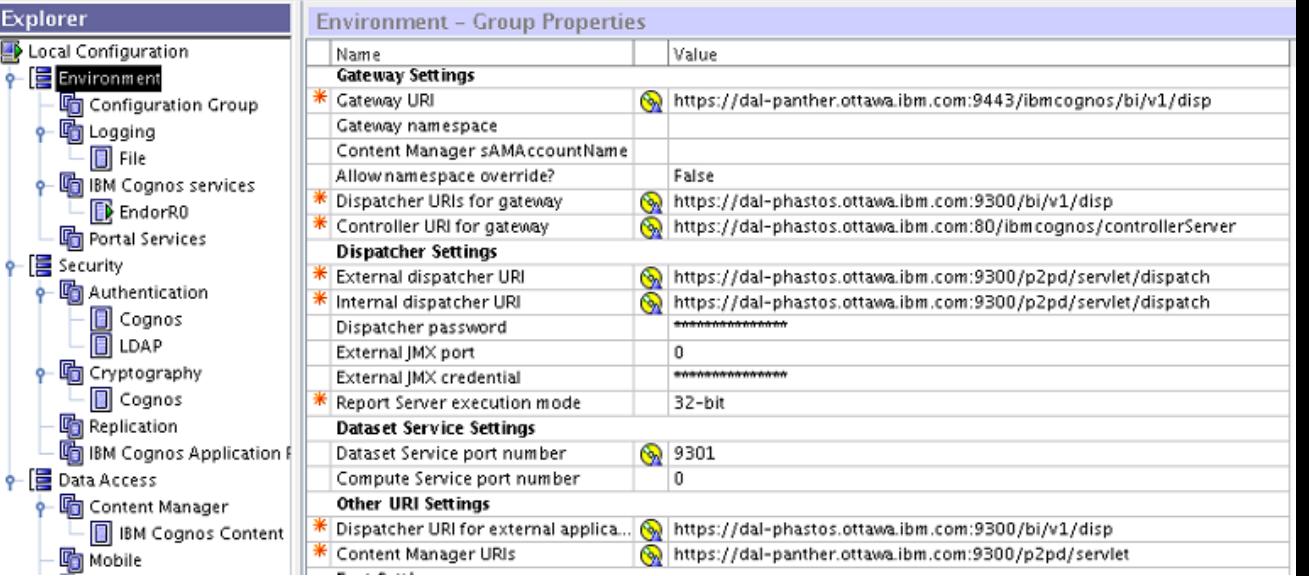

#### WLP for CA: Cognos Server

- The CognosServer JVM is configured in Cognos Configuration.
- The default WLP settings for CA 11 CognosServer (Dispatcher) java process:
	- JVM Settings
		- Initial Heap Size (Xms) = 1GB or 1024MB
		- Maximum Heap Size (Xmx) = 8GB or 8192MB
		- Xgcpolicy:gencon is set by default
			-
		- Xcompressedrefs is set by default (IBM Java in the <cognos root>/bin64/bootstrap\_wlp\_<os>.xml)
	- Thread Pools: coreThreads (100) / maxThreads (1500)

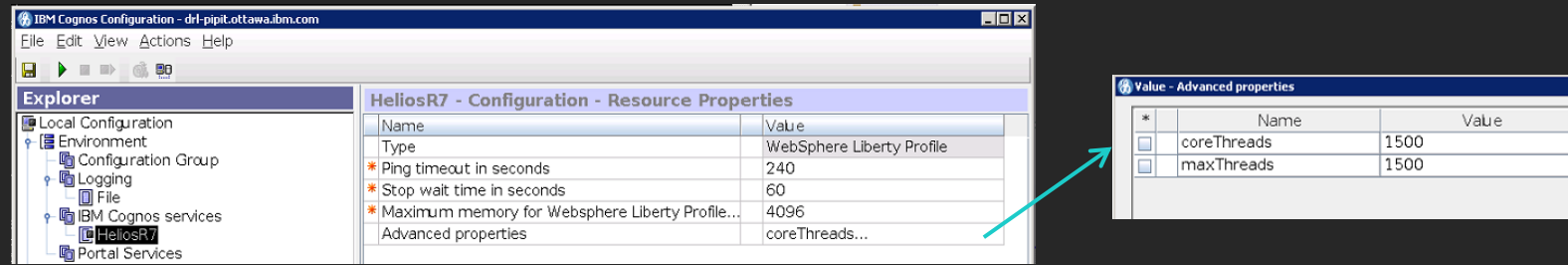

#### Cognos Server: Threads

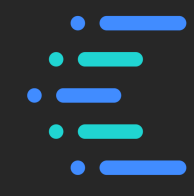

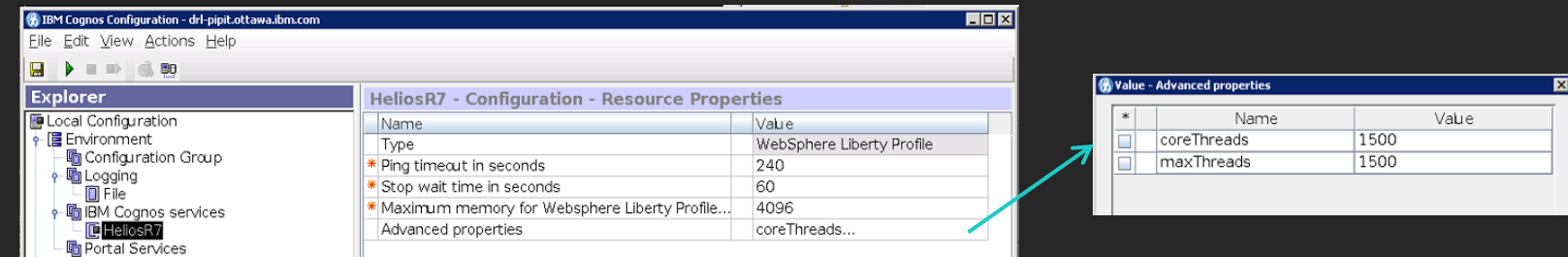

- The property value of 'coreThreads' represents the number of threads that the WLP server starts up with.
- The 'maxThreads' value represents the maximum number of threads that can be associated with the WLP server.
- The setting of coreThreads = -1 means that at runtime, coreThreads is set to a multiple of the number of [hardware threads on your system \(https://developer.ibm.com/wasdev/docs/was-liberty-threading-and](https://developer.ibm.com/wasdev/docs/was-liberty-threading-and-why-you-probably-dont-need-to-tune-it/)why-you-probably-dont-need-to-tune-it/). More threads will be created as needed.
- If threads become exhausted messages will be written to the p2pd\_messages.log on the application server.

*[4/6/18 14:47:46:439 EDT] 0000005d com.ibm.ws.threading.internal.ThreadPoolController W CWWKE1200W: All threads in the Liberty default executor appear to be hung. Liberty automatically increased the number of threads from 100 to 100. However, all threads still appear to be hung.*

#### WLP for CA: Dataset-Service

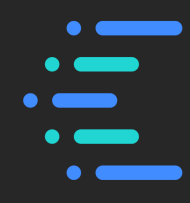

- The dataset-service JVM is configured in the Cognos Administration Console.
- The default WLP settings for the CA 11.1 dataset-service (Query Service) java process are:
	- JVM Settings
		- Initial Heap Size (Xms) = 1GB or 1024MB
		- Maximum Heap Size (Xmx) = 8GB or 8192MB
		- Xgcpolicy:gencon is set by default
			- <http://javaeesupportpatterns.blogspot.com/2012/03/ibm-jvm-tuning-gencon-gc-policy.html>
		- Xcompressedrefs is set by default

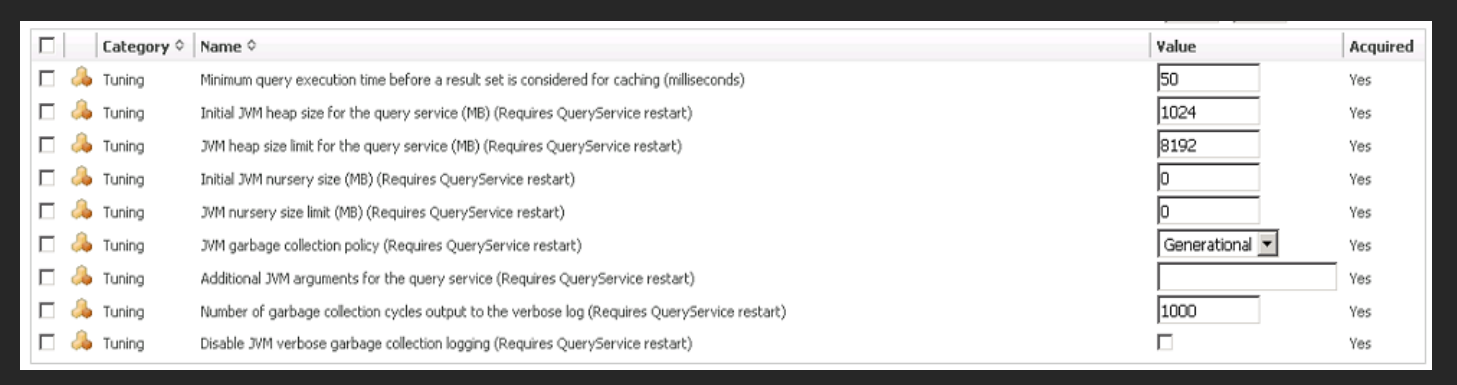

#### Dataset-Service / Query Service

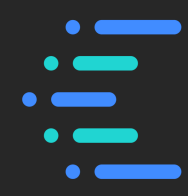

- Threading is handled dynamically by the Query Engine. The number of Interactive Report Service Processes and Batch Report Service Processes affect the thread count.
- The Query Service automatically provides logs (dq\_verbosegc\_<timestamp>.log) to help determine if your values are set correctly and allow for easy debugging.
	- Located in the <cognos root>/logs/XQE folder

#### **Dynamic Cubes**

- Dynamic Cubes are an extension of the Query Engine that leverages substantial in-memory data assets as well as aggregate awareness in order to achieve high performance interactive analysis & reporting over terabytes of warehouse data.
- The JVM must be tuned correctly in order to obtain optimal performance depending on:
	- The size of the data it consumes
	- The expected workload

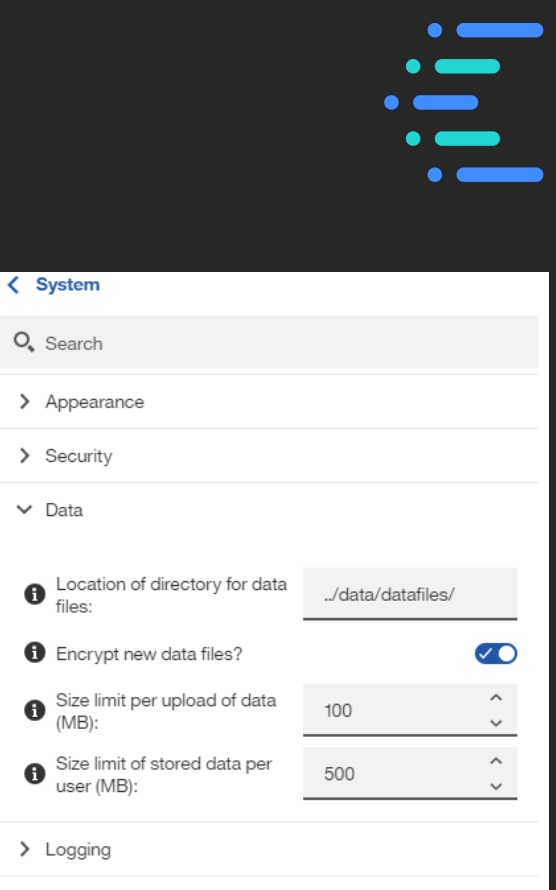

> Advanced Settings

# Compute Service / Flint

- The Compute Service JVM process is a sub-process launched and managed by the Query Service (dataset-service) JVM. The Compute Service JVM process is called flint. The Compute Service starts and stops when the Query Service starts and stops.
- The Compute Service gets called when Parquet related queries are issued in order to improve performance and caching. Queries using Parquet are stored locally on disk. The location of the files is configurable via Manage > Configuration > System > Data.
- The default JVM of 8GB and maximum threads of 1500 is configurable through the product files. Edit the xqe.config.xml file at <cognos root>/configuration:

<!-- The minimum and maximum amount of memory (MB) to be allocated to Flint Server. Direct memory (off-heap) is used for Netty transport buffers. --> <memory minHeap="1024" maxHeap="8192" maxDirect="512"/>

> <!-- The amount of Thrift workers receiving requests. --> <thriftWorkers min="5" max="1500"/>

## Cognos Graphics Service (CGS) Tuning

- 
- Threading for the Cognos Graphics Service is configured in the Cognos Administration Console: 50 threads per process.

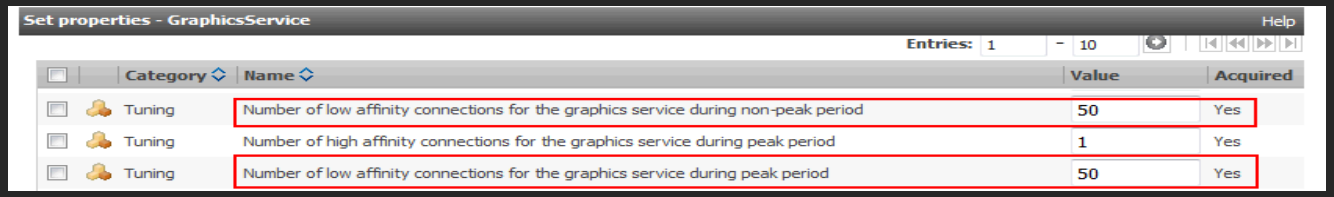

• The size of the JVM size is configured in a file on disk. By default it is 1GB in size with no JVM tuning applied.

**Unix / Linux:** Configured in the cgsServer.sh file in the <cognos root>/bin and <cognos root>/bin64 locations. The JVM arguments are set after \$JAVA\_OPTS:

\$JAVA\_OPTS –Xmx2g –Xms2g –Xmn1g –Xcompressedrefs –Xgcpolicy:gencon

**Windows:** Configured in the cgsService.xml file in the <cognos root>/webapps/p2pd/WEB-INF/services location. The JVM arguments are set between child-proc-cmd tags after vmargs (2 places in the same file):

> <child-proc-cmd>-vmargs</child-proc-cmd> <child-proc-cmd>Xmx2g</child-proc-cmd> <child-proc-cmd>Xms2g</child-proc-cmd> <child-proc-cmd>Xmn1g</child-proc-cmd> <child-proc-cmd>Xcompressedrefs</child-proc-cmd> <child-proc-cmd>Xgcpolicy:gencon</child-proc-cmd>

#### Report Service Tuning

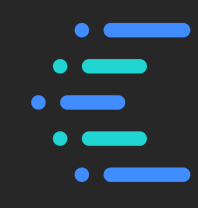

Key things to consider when tuning Report Service:

- Queuing can occur if there are not enough Report Service processes for the work load on the system.
- Queuing of requests negatively impacts the Analytics system.
	- Affects both Interactive Report Service and Batch Report Service.
	- Affects Dynamic and Compatible Reporting Engines.
- Monitoring via the Cognos Administration Console:

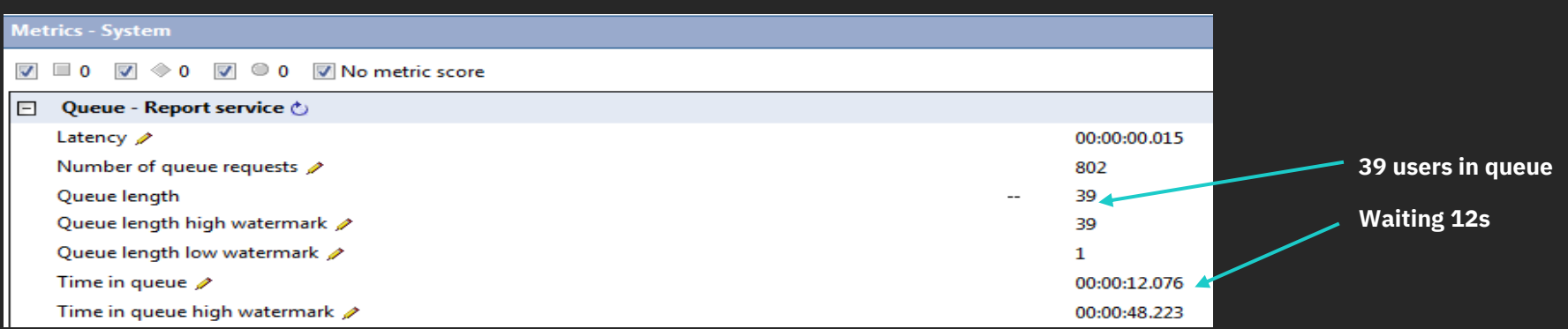

### Report Service Tuning

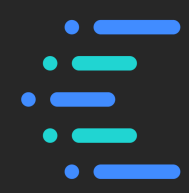

- The threading model in Cognos Analytics 11 Report Server defaults to 8 low affinity threads and 2 high affinity threads.
- With 2 Report Server processes there are 16 low affinity threads (default value).
- If 24 requests are issued to report service, 16 get served and 8 get queued.

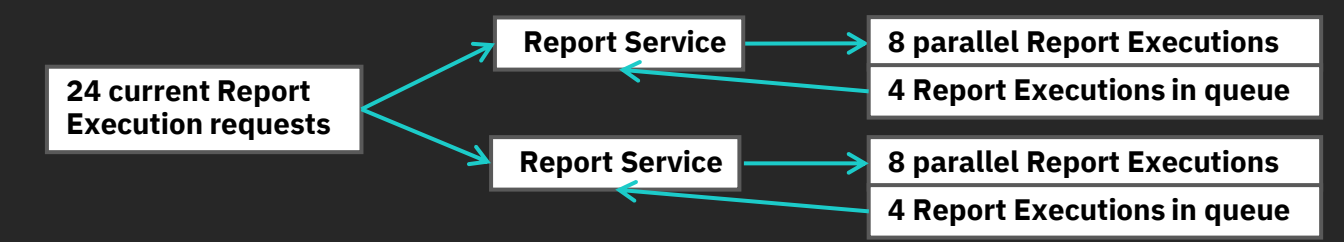

• Increase the number of Report Server processes through the IBM Cognos Administration Console:

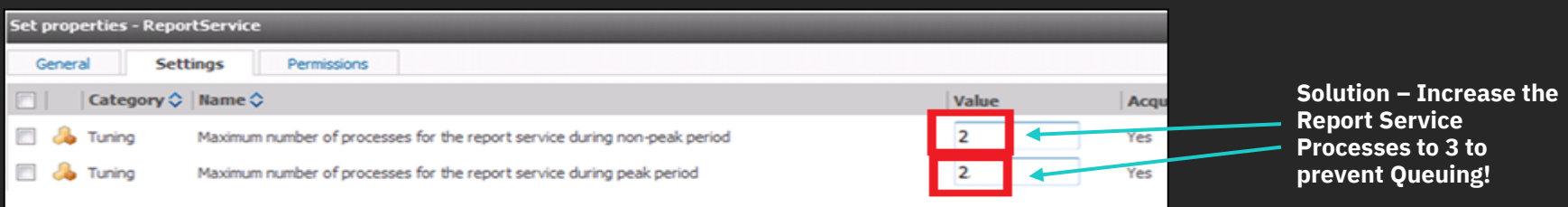

#### Batch Report Service Tuning

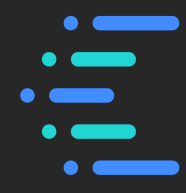

- Similar to the Report Service. The Batch Report Service handles job report execution. The number of processes has a significant effect on batch report execution.
	- Too few Batch Report Service processes will lead to report execution requests waiting in the Queue.
- Set in the IBM Cognos Administration Console:

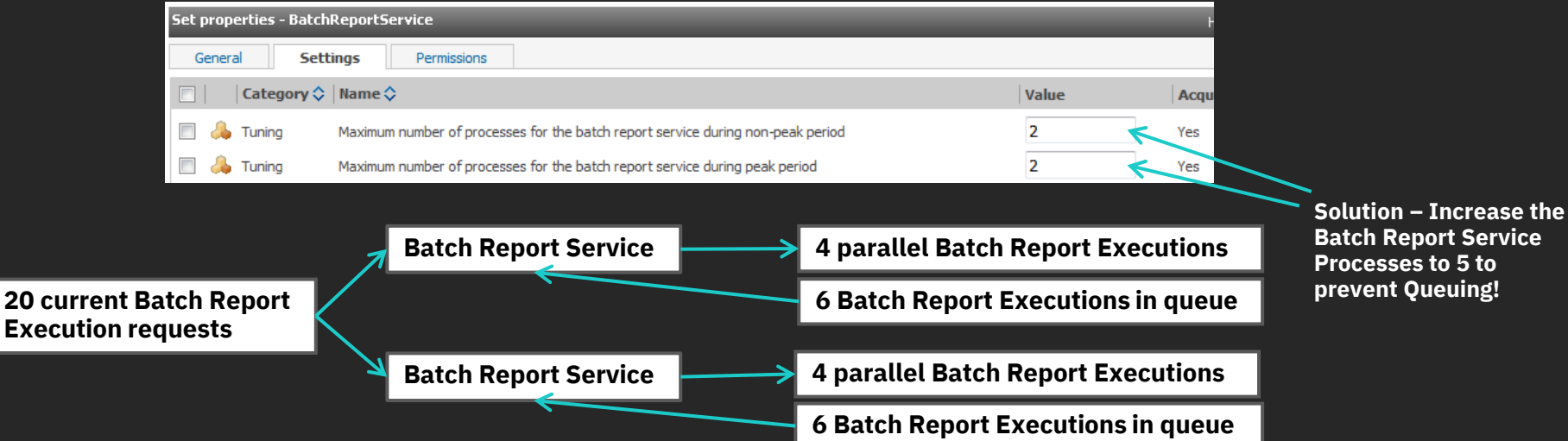

### Batch Report Service Tuning

- 
- The number of Delivery Service connections may need to be increased for heavy Batch environments that write to disk:

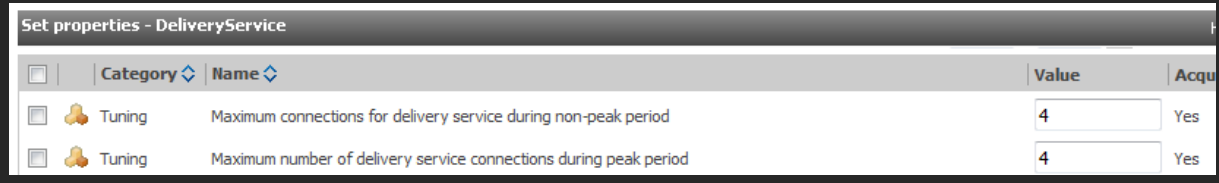

- By default in CA11, Burst Report execution are as follows.
	- The work gets "chunked" across multiple Batch processes.
	- Assume a batch job referencing 8000 reports is executed with 4 batch report processes is configured. The work would be chunked across 8 Batch Report Service threads.

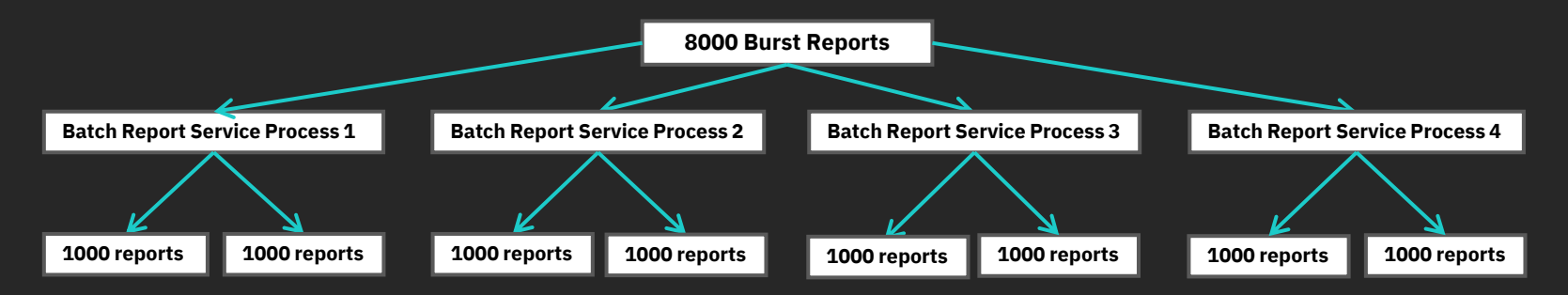

- Two Query Engines in Cognos Analytics: Compatible and Dynamic.
	- Compatible: 32-bit Report Server
	- Dynamic : 32-bit Report Server & 64-bit Report Server
- User end performance is comparable between the two Report Server Configurations.
- 64-bit Report Server could reduce the memory footprint on a system by using less report server processes.
- 32-bit Report Server process is Large Address aware. This means that the processes can grow to a larger size (up to 4 GB OS dependent).

#### Report Server: 32-bit vs. 64-bit

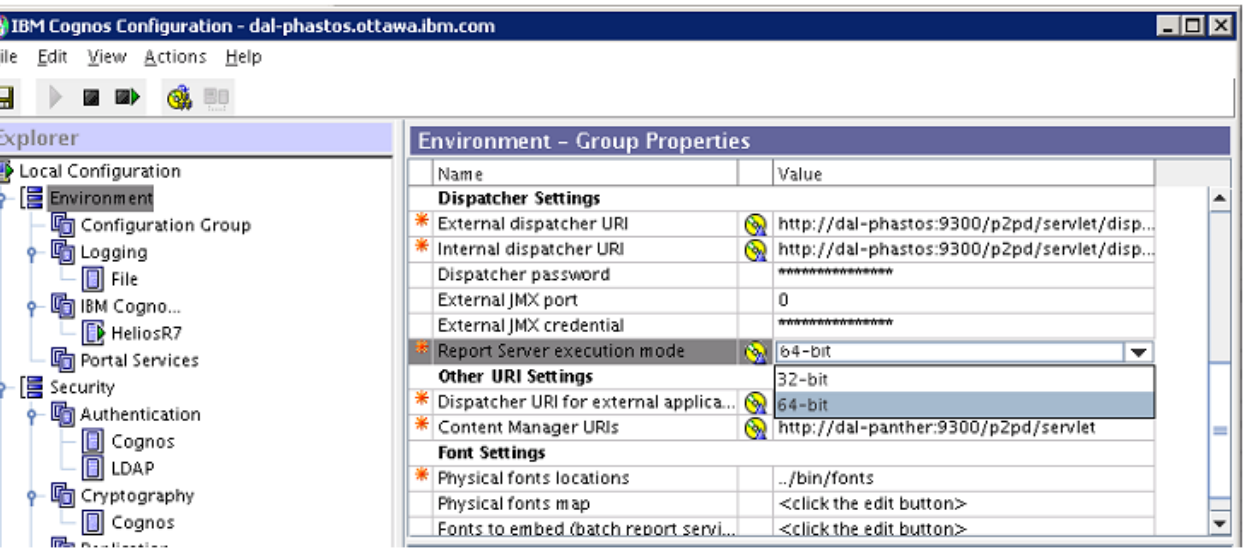

#### Report Server: 64-bit

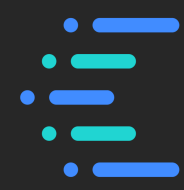

The memory footprint of Report Server can be reduced by varying the affinity, the session cache settings and the number of 64 bit Report Server processes. For example, these configurations handle the same number of work:

- 125 processes, 8 low and 2 high threads, session cache of 20
	- Memory: ~350MB per process = over 40GB
- 25 processes, 40 low and 10 high threads, session cache of 100
	- Memory: ~700MB per process = under 20 GB
- 10 processes, 100 low and 25 high threads, session cache of 250
	- Memory:  $\sim$ 1.3GB per process = under 15GB
- Calculate the session cache by taking the low and high affinity threads and multiple by two.
- Affinity settings configured in the Cognos Administration Console.
- Session cache is configured in the rsvpproperties.xml on disk in the configuration folder.

### Gateway / Load Balancing

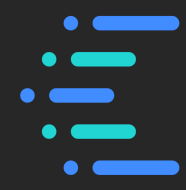

- Gateway, load balancing and security settings can have a huge impact on performance. Monitoring must be done to ensure a healthy system.
- Throughout the Cognos Analytics releases configuring a gateway has become easier with improved templates and documentation.
- Documentation:
	-
	- [https://www.ibm.com/support/knowledgecenter/en/SSEP7J\\_11.1.0/com.ibm.swg.ba.cognos.inst\\_cr\\_winux.doc/c\\_](https://www.ibm.com/support/knowledgecenter/en/SSEP7J_11.1.0/com.ibm.swg.ba.cognos.inst_cr_winux.doc/c_config_web_server_intro.html)
- Template files are located in the <cognos root>/cgi-bin/templates folder:

cognos\_apache22\_loadbalance.conf cognos\_apache24\_loadbalance.conf cognos\_IHS85\_loadbalance.conf cognos\_IHS9.conf

cognos\_apache22\_loadbalance\_SSO.conf cognos\_apache24\_loadbalance\_SSO.conf cognos\_IHS85\_loadbalance\_SSO.conf cognos\_IHS9\_SSO.conf

 $\overline{\phantom{0}}$ 

#### • Port allocation for the CognosServer and Dataset-Service is defined in the Cognos Configuration. By default the CognosServer port is 9300 and the Dataset-Service port is 9301.

• Other ports used by Cognos Analytics are outlined in documentation.

## Cognos Analytics Port Usage

#### **Default port settings for Cognos Analytics components**

The following table lists the default ports and URI settings for IBM Cognos Analytics.

Table 1. Default port settings for Cognos Analytics components

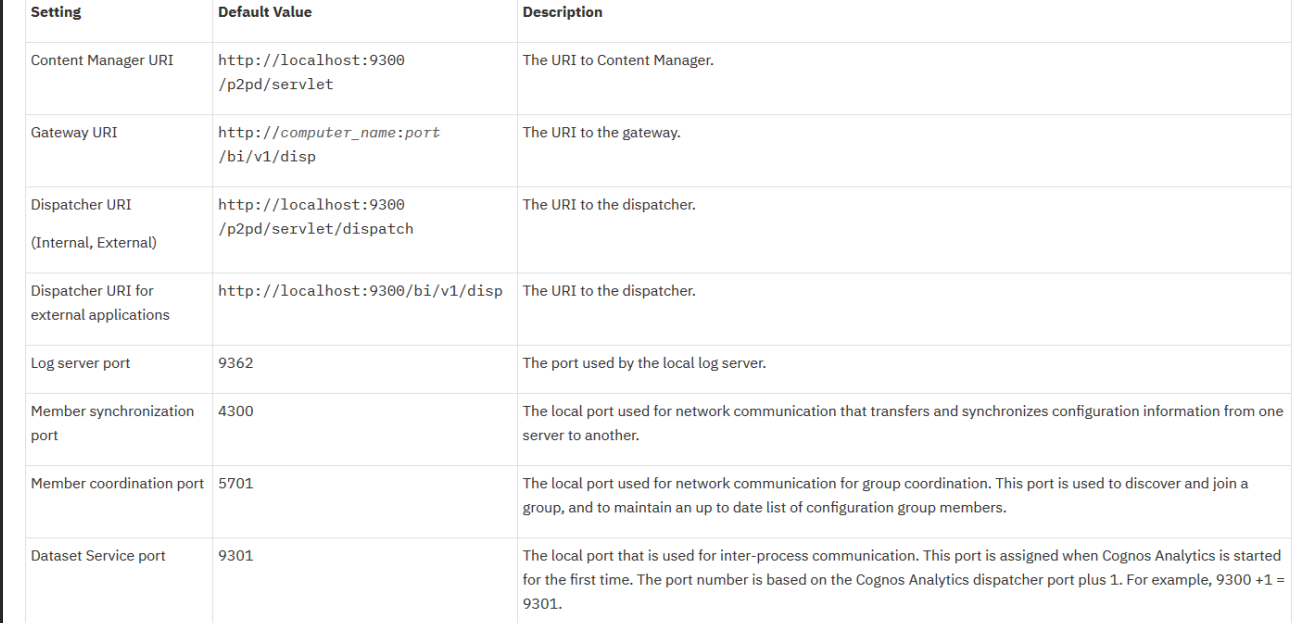

https://www.ibm.com/support/knowledgecenter/SSEP7J\_11.1.0/com.ibm.swg.b a.cognos.ca\_ig.doc/c\_reviewthedefaultsettings.html#ReviewtheDefaultSettings

**IBM Business Analytics** 

# Cognos Analytics Performance

 $\overline{O}$ 

End User View

28

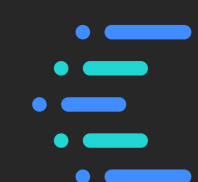

### Dashboards and Stories

- Dashboards and Stories are tested against content that is created off of datasets, modules, packages and uploaded files.
- Dashboards and Stories use only the java processes. They do not use the BIBusTKServerMain process.
- Dashboards and Stories include smarts, predictive, conversation capabilities and annotations.
- Dashboards can be saved as Stories.
- Dashboard and Story specifications changed between CA 11.0 and CA 11.1. To ensure optimal performance resave all dashboards and stories when upgrading.

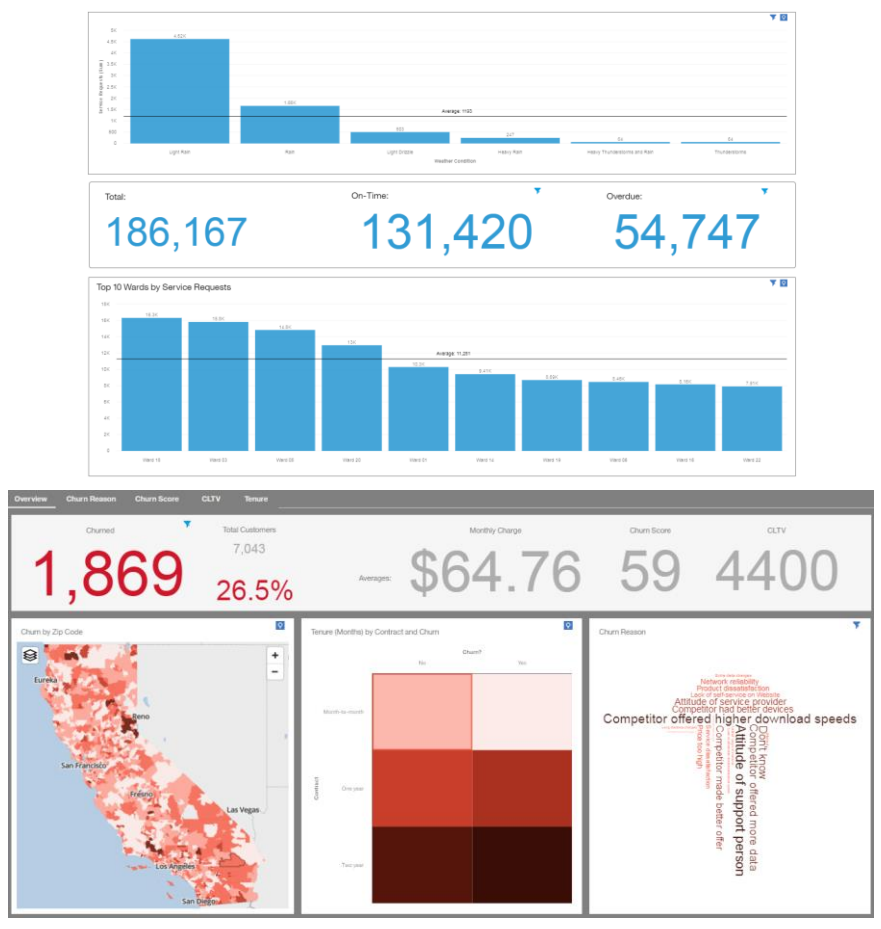

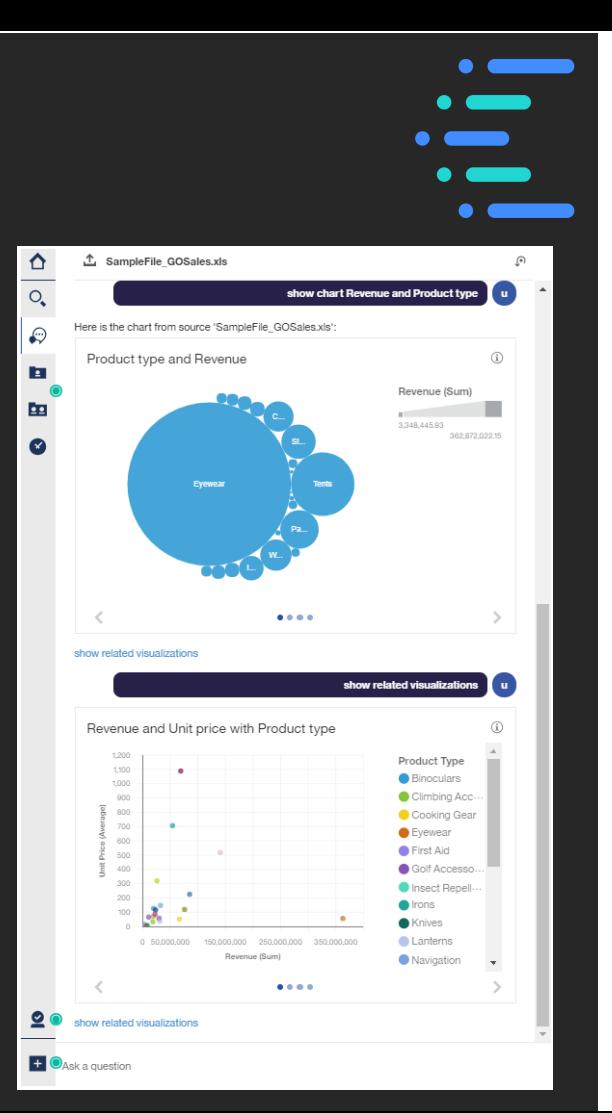

### Conversation / Assistant

- The Conversation Assistant can help you drill into your data without leaving the workspace.
- The Assistant is available in dashboarding, storytelling and explorations.
- Content produced by the Assistant can easily be added to the workspace by dragging the information to the desired location.

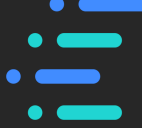

## Smart Annotations / Insights

- Smart Annotations can be enabled at the widget level for a dashboard, story or exploration widget.
- Enable the feature by activating the Insights option for the widget.
- The insights available are data and chart specific.
- By enabling the insights additional calls are made which can affect the performance of each widget. The expected degradation varies on the content, insights being queried and load already on the CA environment.

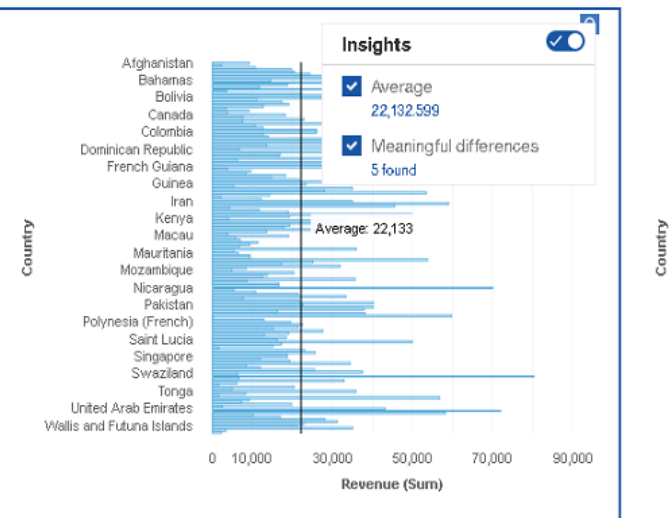

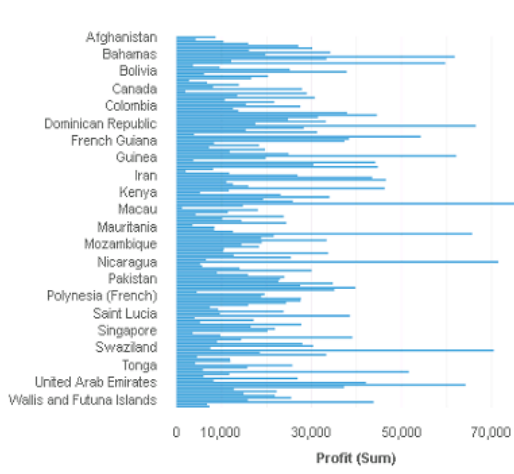

 $\overline{Q}$ 

 $\frac{1}{1}$ 

- Explorations allow you to see smart relationships in data and build content useable by Dashboards and Stories.
- Explorations allow you to compare information side by side easily.
- Explorations use only the java processes. They do not use the BIBusTKServerMain process.

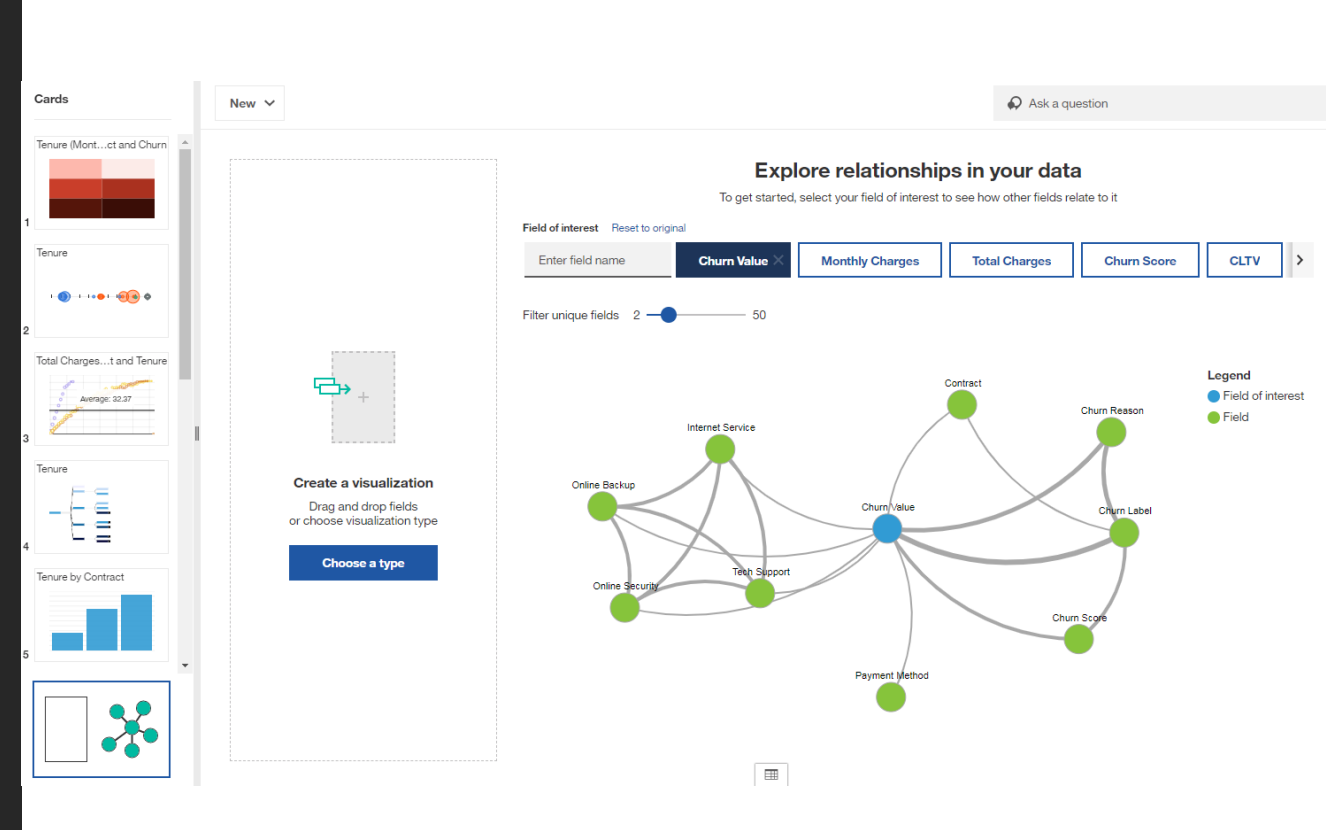

#### Compute Service / Flint

- 
- The Compute Service JVM process is a sub-process launched and managed by the Query Service (dataset-service) JVM.
- The Compute Service process gets called when Parquet related queries are issued in order to improve performance and caching. If the same query is called multiple times and already exist, then a cached version will be returned instead of executing the query again.

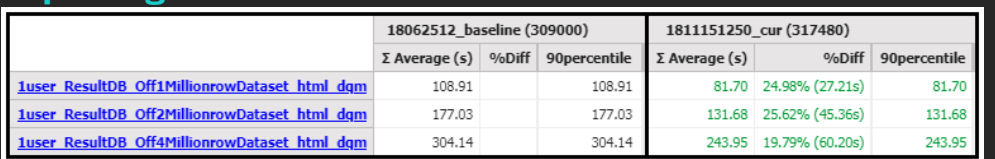

#### **Reporting**

#### **Dashboards**

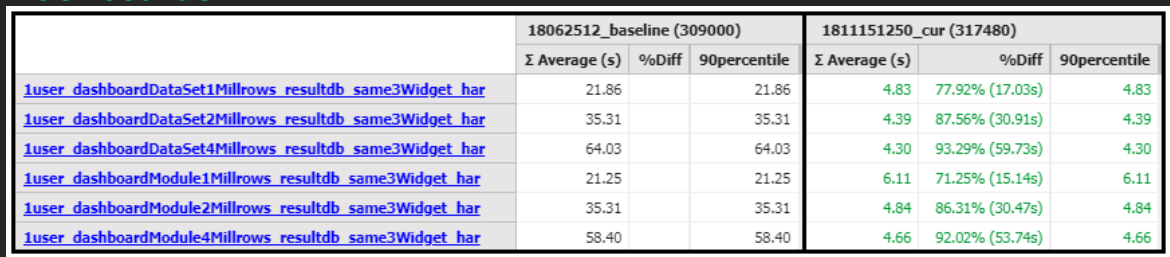

### Compute Service / Flint (Reporting)

- The number of rows in a dataset being brought back by a report can influence the overall scalability.
- If the scalability isn't predictable then the Query Service JVM may need to be increased to accommodate the data being retrieved.
- Below a loss of scalability is seen between 4 million and 8 million rows for a 20GB configuration.
- By increasing the Query Service JVM scalability is improved.

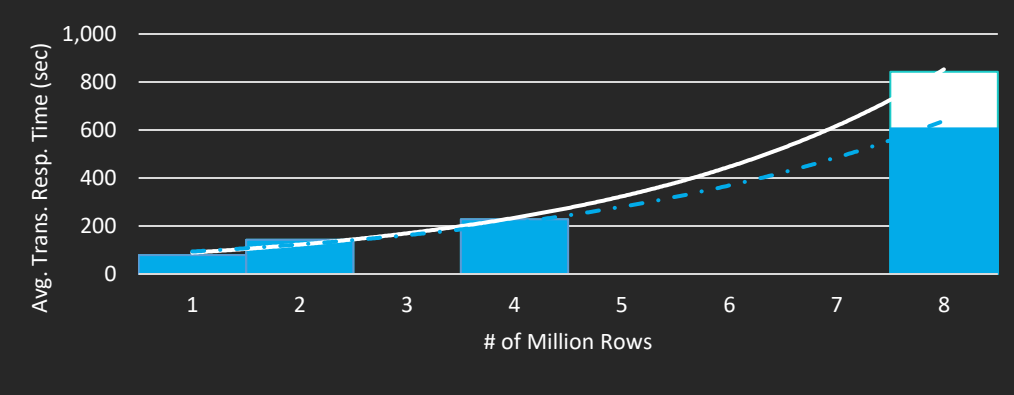

#### **Report Scalability**

### Compute Service / Flint (Dashboards)

- $\cdot$  Scalability with dashboards in CA 11.1 is influenced by the user load more than the amount of rows in a dataset. This is due to the number of rows being clipped at 10000 for each widget on the dashboard.
- As user load increases response times increase predictably. If times do not increase predictably this could be due to the JVM being exhausted.

**3 Widget DataSet Dashboard Scalability Warm Cache Results**

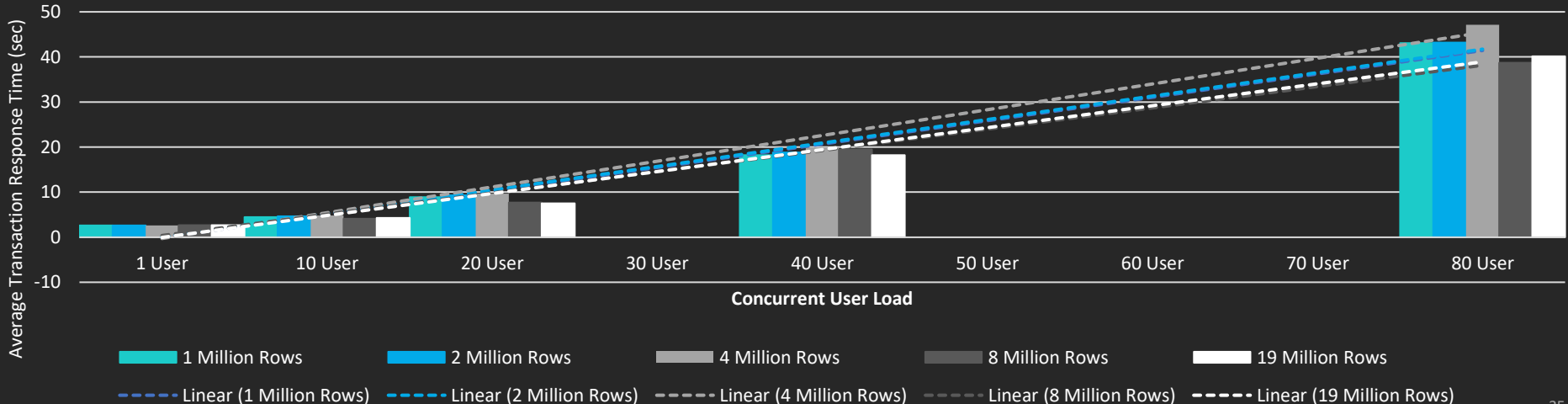

#### Dataset vs. Database

Report and dashboard without a dataset

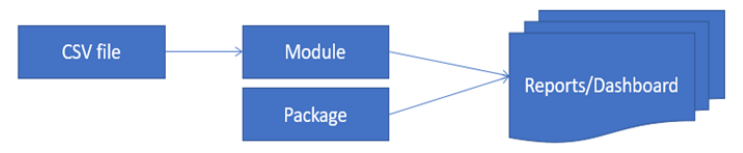

Report and dashboard with a dataset

run Report html dam

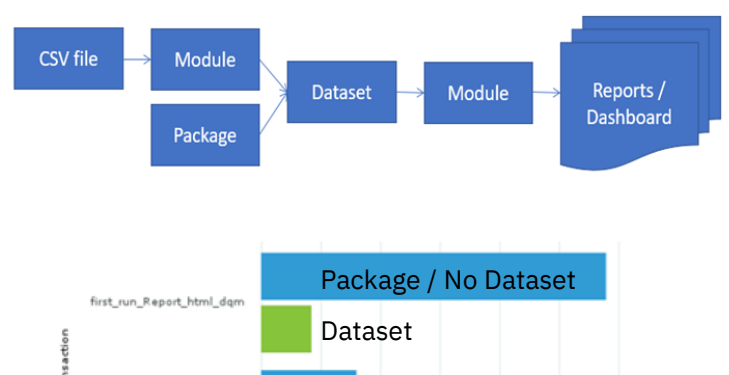

Average Time (s)

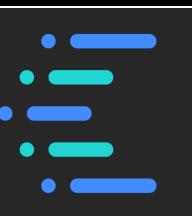

- Building on top of the existing Cognos reporting platform, the dataset feature produces a data snapshot from a package, an external file or even a module. The dataset provides an on-the-fly, self-serving capability without the need for a complex tool or technical expertise.
- A developer can author much more performant content against a dataset using a module, due to the high-efficient data storage, simplified query process and improved data cache in the Cognos dataset service.
- In the top figure, the first scenario delivers dashboard/report via dynamic generated queries directly against the data source, providing near "real time" data reporting. The second scenario results in much faster performance via dataset with a smaller data volume. Note the data freshness depends on how frequent the dataset is built.
- The dataset feature is perfectly designed situations where data does change but changes in a manageable / predictable manner.
- https://www.ibm.com/communities/analytics/cognos-analyticsblog/creating-high-performance-dashboard-and-report-usingcognos-dataset/

#### **IBM Business Analytics**

# JVM Tuning Comparison

 $\overline{O}$ 

Cognos Analytics 11.1

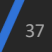

### JVM Tuning for the Cognos Server

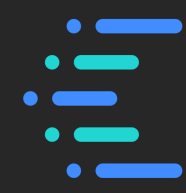

The default JVM size for the cognosserver is 8GB in CA11.1. Is that good enough for my environment?

- After running 12 performance test cases ranging from 10 to 160 concurrent users executing file upload, dashboards or reporting the follow details that a 16GB configuration for the cognosserver process is ideal for this environment.
- The charts below show that the cognosserver JVM hit the native max setting of 8GB which could cause performance impacts due to frequent garbage collections and long GC pauses of 12.7% indicating the 8GB JVM heap setting is not adequate to handle the performance load. Ideally GC pauses should be less than 2%.

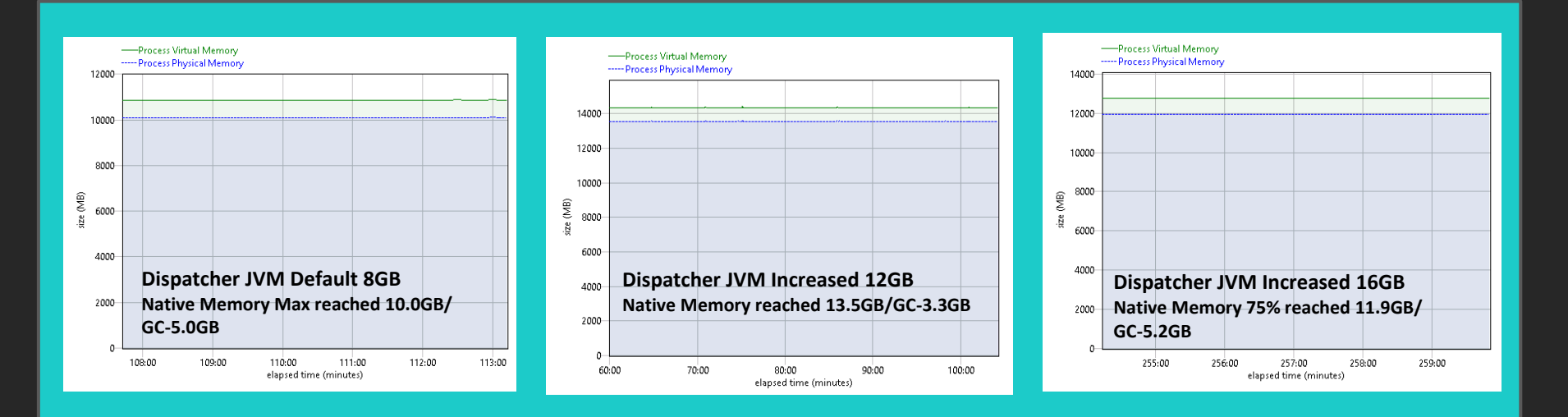

#### JVM Tuning for the Dataset-Service

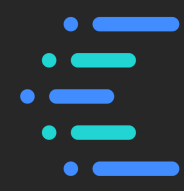

The default JVM size for the dataset-service is 8GB in CA11.1. Is that good enough for my environment?

- After running 12 performance test cases ranging from 10 to 160 concurrent users executing file upload, dashboards or reporting the follow details that the 16GB configuration is ideal for this environment.
- The charts below show that the dataset-service JVM hit the native max setting of 8GB which could cause performance impacts due to frequent garbage collections and long GC pauses of 16.6% indicating the 8GB JVM heap setting is not adequate to handle the performance load. Ideally GB pauses should be less than 2%.

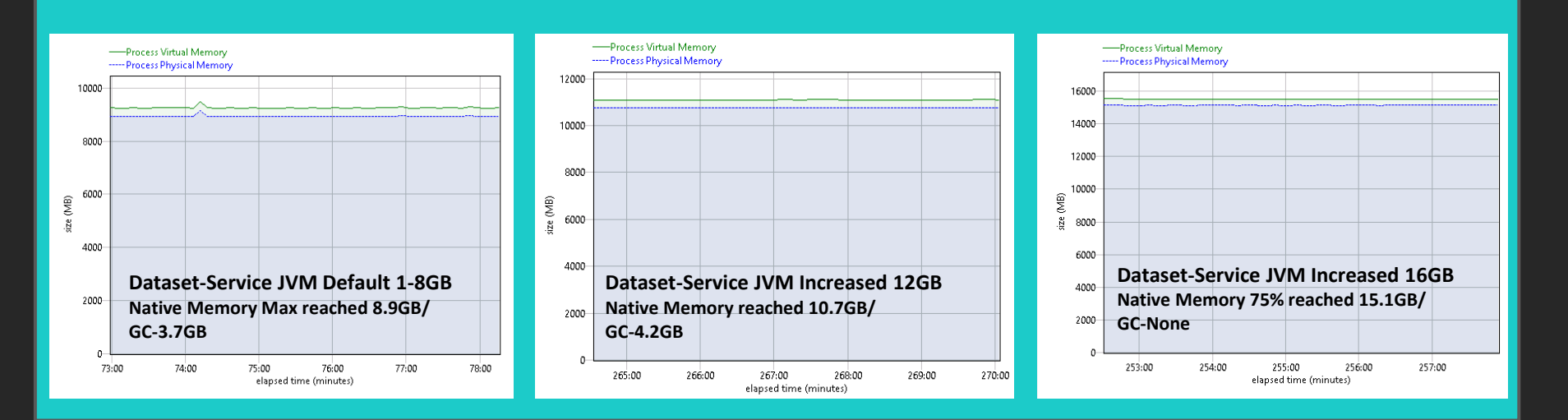

### JVM Tuning for the Compute Service

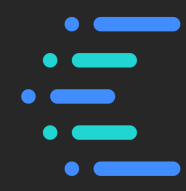

The default JVM size for the compute service is 8GB in CA11.1. Is that good enough for my environment?

- After running 12 performance test cases ranging from 10 to 160 concurrent users executing file upload, dashboards or reporting the follow details that the 8GB max configuration is ideal for this environment.
- The Compute Service / Flint JVM of 8GB shows to be optimal for these performance scenarios with the default 8GB configuration with GC pauses of 0.79%.

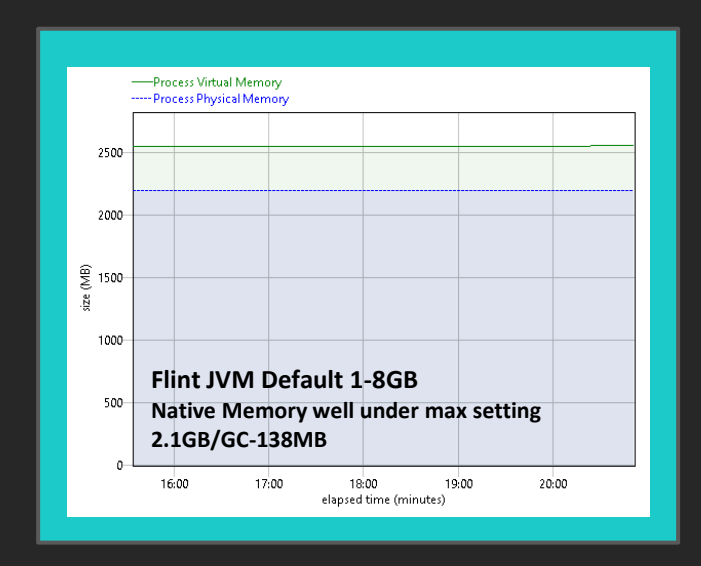

### JVM Tuning Performance

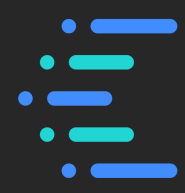

User end performance may or may not be impacted by the changing size of the JVM.

- For heavy actions such as uploading files performance is more likely to be impacted by a JVM that isn't properly tuned.
- If they JVM has long GC pauses then all operations will be impacted but potentially only for the amount of time the GC is occurring. Having a GC collection rate of less than 2% is ideal for all JVMs.

#### **IBM Business Analytics**

# System Performance

 $\overline{O}$ 

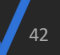

#### **Conformance**

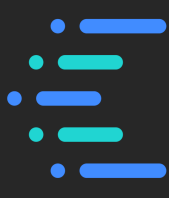

- Ensuring you are meeting the minimum conformance for Cognos Analytics is key to having an optimal system.
- Conformance points can be found at:

#### <http://www-01.ibm.com/support/docview.wss?uid=swg27047186>

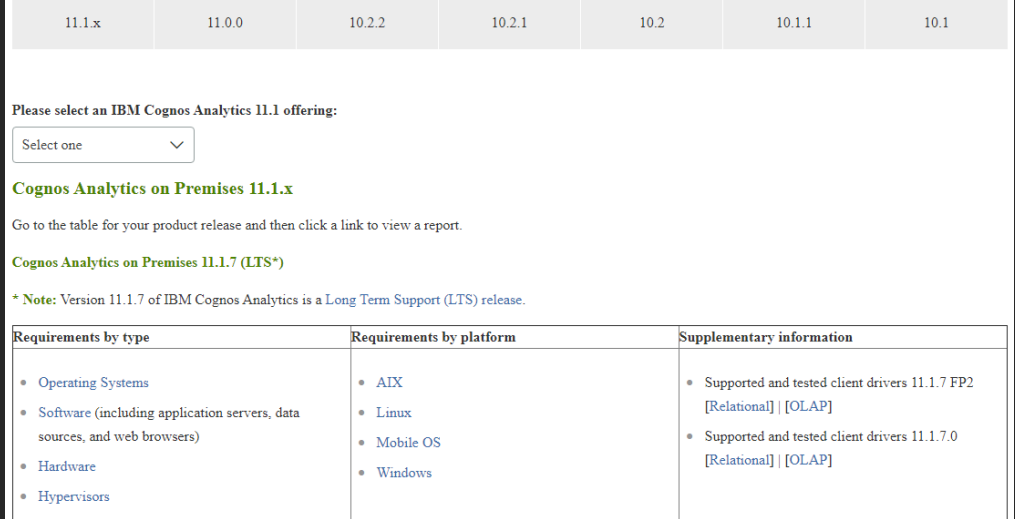

## Operating System Tuning: ulimits

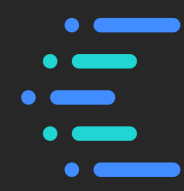

- It is important for Cognos Administrator and System Administrator to be aware of any impact on setting the proper resource (particularly ulimit values) on Linux operating systems as it can affect how Cognos Analytics performs. Often the symptoms are inconsistent and vary depending on the workload being executed.
- The ulimit command on Unix/Linux sets or reports user process resource limits.
- On Unix and Linux operating systems, ulimit is configurable and usually set too low for Cognos Analytics by default.
- These limits are categorized as either soft or hard. With the ulimit command, you can change soft limits, up to the maximum set by the hard limit (set by root). It is either displayed as 'open files' or 'nofiles'.
- http://www-01.ibm.com/support/docview.wss?uid=swg21067352

ulimit  $-n$  specifies the limit on the number of file descriptors a process may have  $u$ limit  $-a$  displays the current resource limits ulimit –Ha displays the hard limit for a given resource (configurable by the root user) To set, use the command  $u$ limit  $-n \leq v$ alue>

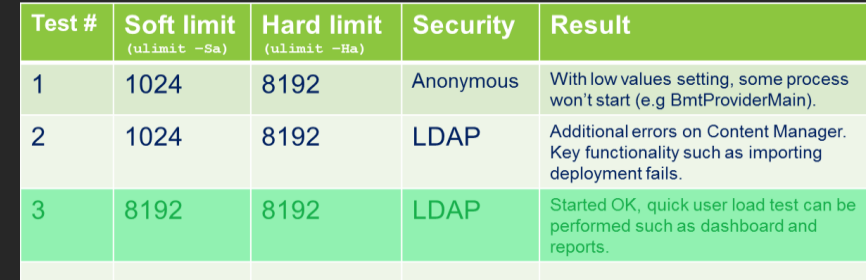

# Operating System Monitoring

- Important to use tools that allow for unattended monitoring of resource utilization over time. For example:
	- PerfMon for Windows
	- Nmon on AIX/Linux (use Nmon Analyser to process Nmon output)
- Read the Cognos Analytics documentation for any OS specific settings that may need to be applied.
- Bottlenecks in the system resources can lead to frustration in the Analytics community due to:
	- Inconsistent performance
	- Unexpected error messages
- As hardware and software evolve, system bottlenecks tend to shift. The four most common system bottlenecks are:
	- CPU
	- Memory for both the entire system and key Analytics processes
	- Network utilization
	- Disk for read, writes, and waits

## Operating System Monitoring

#### If CPU is a bottleneck:

Shift Analytics services to other servers in the system that may have available CPU. Consider adding additional CPU resources or an additional server. Monitor Run Queue.

#### If memory is a bottleneck:

Turn off services and processes to free up memory.

Add more memory to the system or shift Analytics services to servers with more available RAM.

Do not rely on Virtual Memory. Absolute performance killer!

#### If network appears to be a bottleneck:

Check that the NIC card is using the full bandwidth available. Ensure the server resolves localhost locally first and not to the DNS first (netsvc.conf).

Ensure routers in the Analytics system are not overtaxed.

#### If disk might be a bottleneck:

Check that file system logging is turned off or minimized (mount). Consider using fast storage to host disk intensive Analytics services. **IBM Business Analytics** 

# Monitoring Cognos Analytics

 $\overline{O}$ 

47

 $\frac{1}{1}$ 

### Health Check Service

- The health of a dispatcher can<br> **The health of a dispatcher can** be monitored by hitting the **<dispatcher>/bi/health URL.**
- The status of services such as the bi, dataset-service, modelingservice and search can be tracked by monitoring the URL.
- For an environment with multiple dispatchers it is best to hit each dispatcher URL individually to ensure the status is accurate.

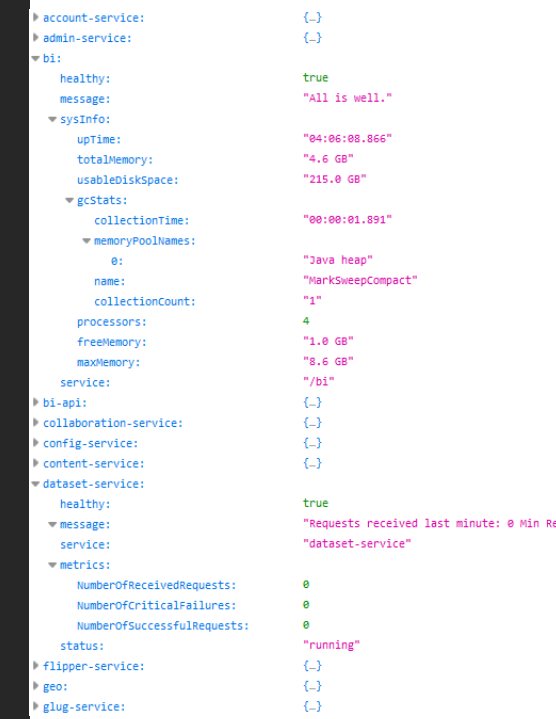

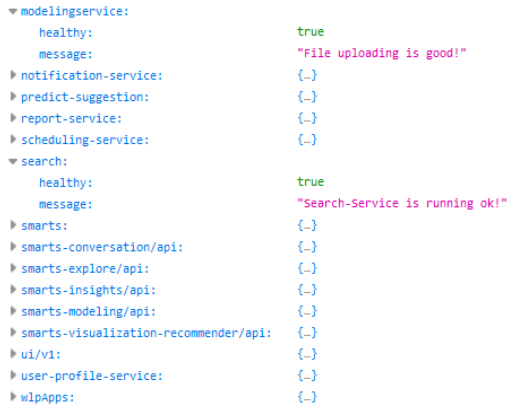

eceived requests threshold not met.

## Cognos Analytics Session Logging

Cognos Analytics logging changed in CA 11.0.7.

- The purpose of this logging change is to help in diagnosing complex problems by collecting related logs from easily accessible web-based menus.
- Before enabling diagnostic logging, the Cognos Administrator can review and update size limits and the maximum number of files to keep.
- Enable system logging through the CA portal at Manage > Configuration, select the "Diagnostic Logging" tab.
- User session logging can be enabled by the user in their preferences.

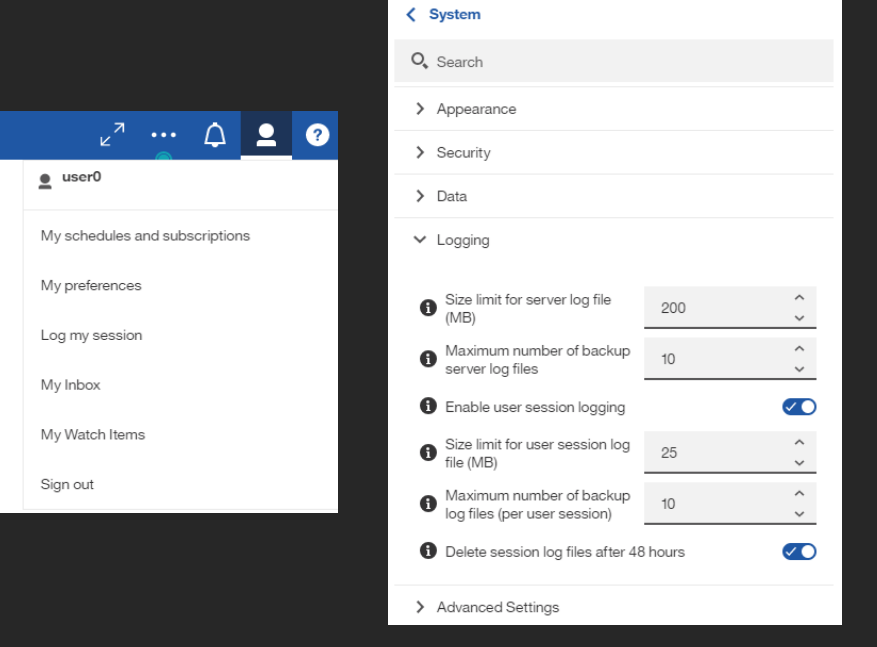

#### Cognos Analytics Basic Logging

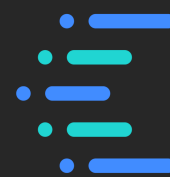

- Cognos Analytics by default is set to a service level logging of Minimal.
- Minimal, Basic, Request, Trace and Full are the options available for service level logging. The logging level is configured in Cognos Administration.
- By enabling Basic logging for targeted services details on the server side throughput can be monitored and tracked.
- Service level logging is written to the <cognos root>/cogaudit.log file.

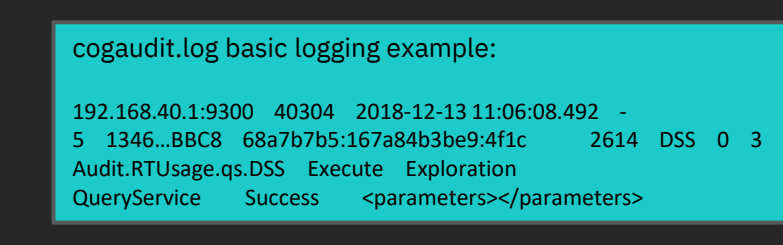

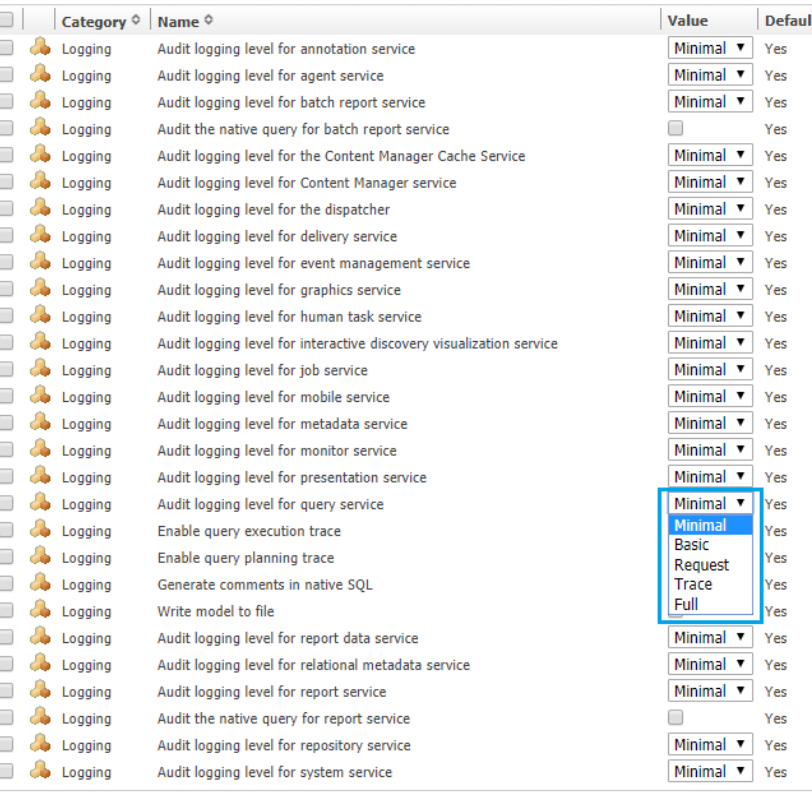

 $\frac{1}{100}$ 

(Default)

(Default)

All data

Language

(Default)

Afrikaans

Albanian

Amharic

- Enable and use Interactive Performance Assistant to view query and rendering performance on report objects in Cognos Analytics.
- [https://www.ibm.com/communiti](https://www.ibm.com/communities/analytics/cognos-analytics-blog/interactively-view-report-performance/) performance/

### Interactive Performance Assistant (IPA)

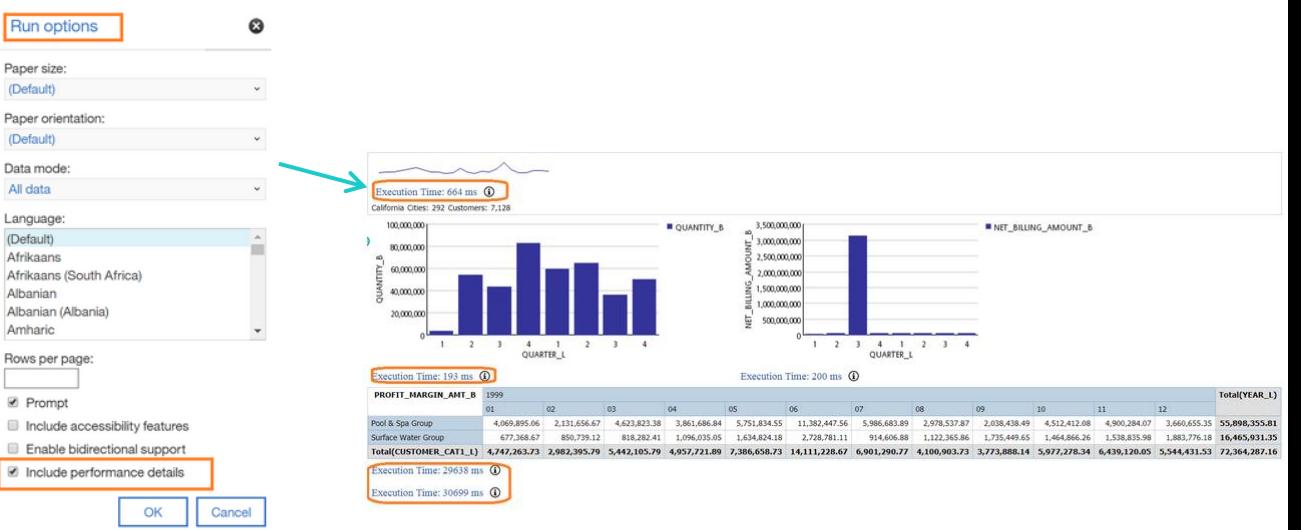

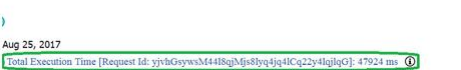

 $-1-$ 

# Monitoring Tools: GC Logs

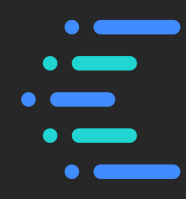

JVM Memory and GC Policies:

- Enabling GC logging is a low impact method of measuring JVM sizing and Garbage Collection policies. Undersized JVMs can lead to OOM situations or excessive garbage collections and high JVM pause times.
	- For Dispatcher and CM, edit <cognos root>/bin64\bootstrap\_wlp\_<OS>.xml and add the following line to the Java arg list:

<param condName="\${java\_vendor}" condValue="IBM">**-Xverbosegclog:../logs/disp\_gc.log**</param>

• For CGS on Windows edit <cognos root>\webapps\p2pd\WEB-INF\services\cgsService.xml on Windows and add the following line to the JVM arguments (in two locations in the file):

<child-proc-cmd>Xxerbosegclog:../logs/cgs\_gc.log</child-proc-cmd>

- For CGS on Unix edit <cognos root>\cgsServer.sh on UNIX and add –Xverbosegclog to the \$JAVA OPTS JVM argument line.
- For the Query Service, GC logging is on by default in a file named dq verbosegc %timeStamp%.log
- For the Compute Service, GC logging is on by default in a file named flint\_verbosegc\_%timeStamp%.log

 $\frac{1}{1}$ 

• When using the Cognos Analytics template gateway configuration files a "balancer-manager" is provided by default.

# UI to monitor/configure load balancer <Location /ibmcognos/balancer-manager> SetHandler balancer-manager </Location>

- By accessing the <gateway URL>/ibmcognos/balancer-manager URL a gateway level health check of the CA environment is seen.
- Depending on if you are using Apache or HTTP Server the balancer-manager information is slightly different.

### Load Balancing Information

<gateway URL>/ibmcognos/balancer-manager

#### **Load Balancer Manager for localhost**

Server Version: IBM HTTP Server/8.5.5.11 (Win32) Server Built: Oct 31 2016 10:05:47

#### LoadBalancer Status for balancer://mycluster

#### **StickySession Timeout FailoverAttempts Method** 5

https:

 $\Omega$ 

bybusyness

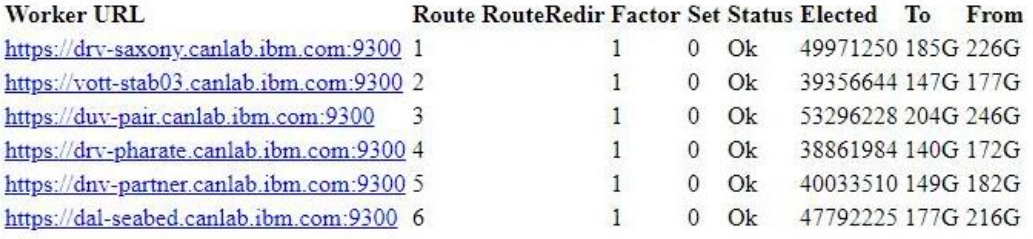

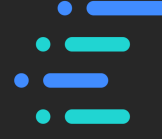

### Load Balancing Troubleshooting

- To configure Cognos Analytics so you can see which application server is processing the requests.
- Once enabled all CA HTTP responses will have a header called X-CA-Server with the dispatcher details.
- Enabling this feature may have a slight impact on performance

Under Manage > Configuration > System > Advanced Settings add the following key-value pair: CAServerHeader : true

> HTTP/1.1 200 OK Date: Tue, 13 Nov 2018 15:08:27 GMT X-CA-Affinity: 23046953 Cache-Control: private.must-revalidate Expires: Thu, 01 Jan 1970 00:00:00 GMT Strict-Transport-Security: max-age=31536000 X-CA-Server: dal-phastos.ottawa.ibm.com:9300 ETag: "IBMWed Dec 31 19:00:00 EST 19690explore-Content-Type: application/json X-Compressed-By: BICompressionFilter Content-Language: en-US Content-Length: 53076 Keep-Alive: timeout=10, max=61 Connection: Keep-Alive

## Monitoring Tools: IBM JVM Tools

#### www.ibm.com/developerworks/java/jdk/tools

#### **Health Center**

•Monitors the status of a running application to help you to:

- Optimize application performance
- Improve application stability and uptime
- Reduce system resource usage
- Reduce the time to resolve problems
- Drive down development and maintenance costs

#### **Garbage Collection and Memory Visualizer**

Analyzes output from garbage collection logs to:

- •Visualize the memory usage and garbage collection activity of your application
- •Provide recommendations for tuning your application

#### **Dump Analyzer**

Analyzes a formatted system dump to: •Produce a report •Provide suggestions on how to resolve the problem

#### **Memory Analyzer**

Analyzes system level dumps and heap dumps to: •Help you understand what's in your Java heap •Assist with debugging application issues

#### **Interactive Diagnostic Data Explorer**

Explores system core files and Java dumps to: •Provide a visual representation of your core files •Help you investigate problems interactively

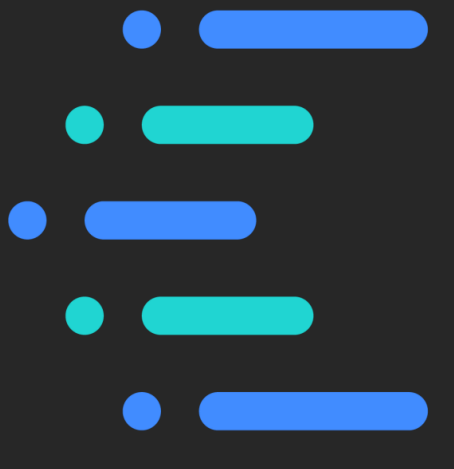

#### Monitoring Tools: IBM Support Assistant

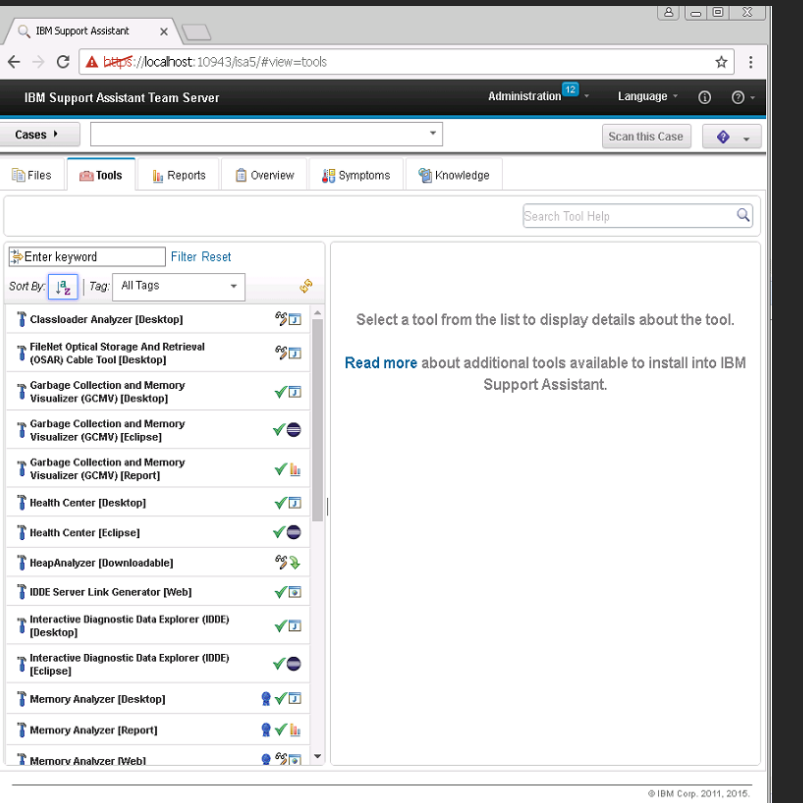

• The desired toolset are 'IBM Monitoring and Diagnostic Tools for Java'.

IBM Monitoring and Diagnostic Tools for Java™ - Dump Analyzer IBM Monitoring and Diagnostic Tools for Java™ - Garbage Collection and Memory Visualizer for ISAv4 IBM Monitoring and Diagnostic Tools for Java™ - Health Center IBM Monitoring and Diagnostic Tools for Java™ - Interactive Diagnostic Data Explorer IBM Monitoring and Diagnostic Tools for Java™ - Memory Analyzer IBM Monitoring and Diagnostic Tools for Java™ - Memory Analyzer 64bit

- Quick steps to use the tool:
	- Highlight the 'Garbage Collection and Memory Visualizer' tool and hit 'Launch' and browse to the garbage collection log using the 'Remote Artifact Browser'.
	- Arguably the most useful view is 'Heap size', 'Pause time', and 'Used heap (after collection)' chosen from the File menu 'VGC pause' and 'VGC heap'.

### IBM Support Assistant: GC Logging Analysis

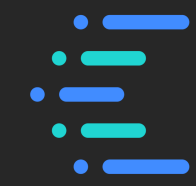

- Classic example of the IBM Support Assistant helping determine 'ideal' JVM size:
	- Left graph shows a properly tuned JVM with GC occurring approximately every 2 hours with a pause time of under 35 seconds.
	- Right graph illustrates a JVM running an undersized Java Heap. GC occurs every 10 minutes with a pause time of over 40 seconds.

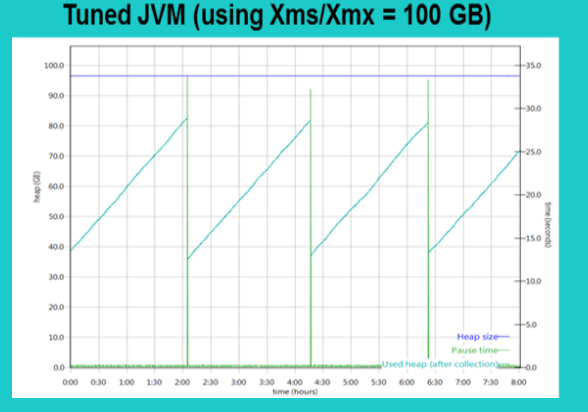

#### Small JVM (using Xms/Xmx = 50 GB)

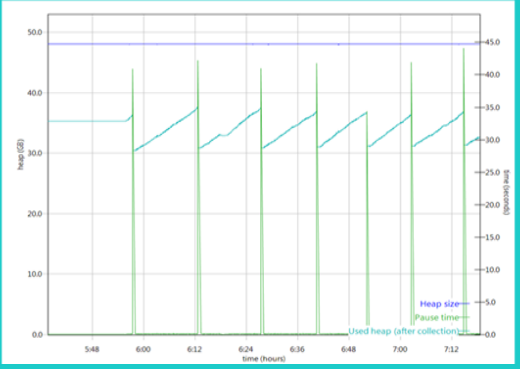

#### **Healthy Analytics System**

Summary

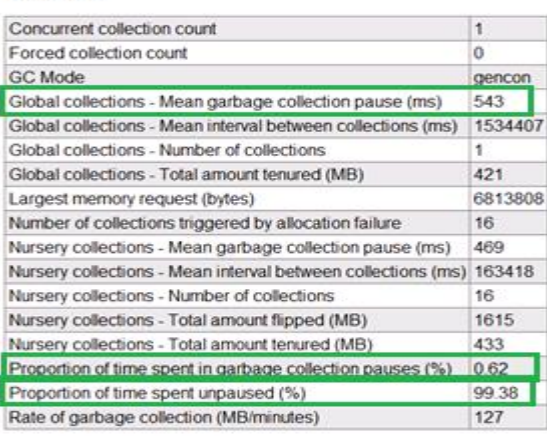